IBM SPSS Analytic Server Versão 3.0.1

# *Guia de instalação e configuração*

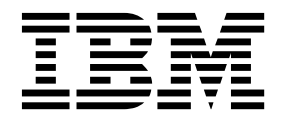

**Nota**

Antes de usar estas informações e o produto suportado por elas, leia as informações em ["Avisos" na página 51.](#page-54-0)

#### **Informações do produto**

Esta edição aplica-se à versão 3, liberação 0, modificação do 1 do IBM SPSS Analytic Server e a todas as liberações e modificações subsequentes até que seja indicado de outra forma em novas edições.

# **Índice**

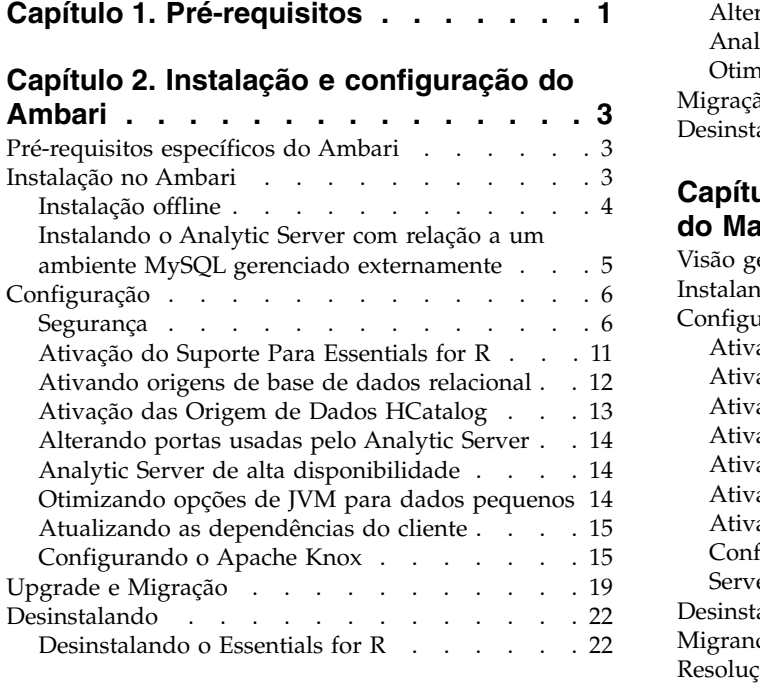

## **Capítulo 3. Instalação e configuração**

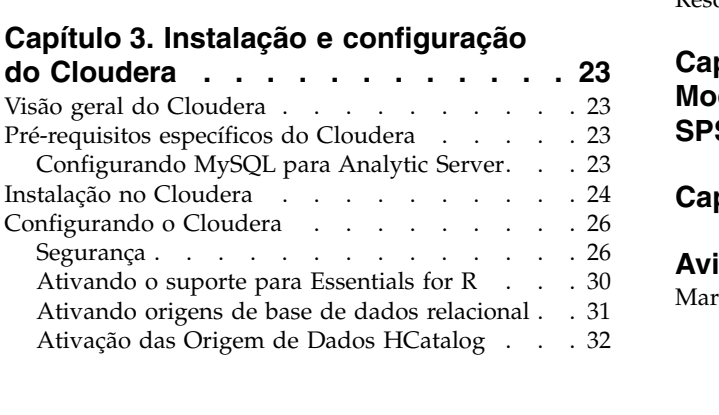

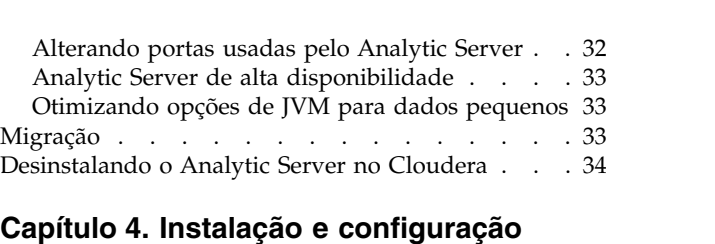

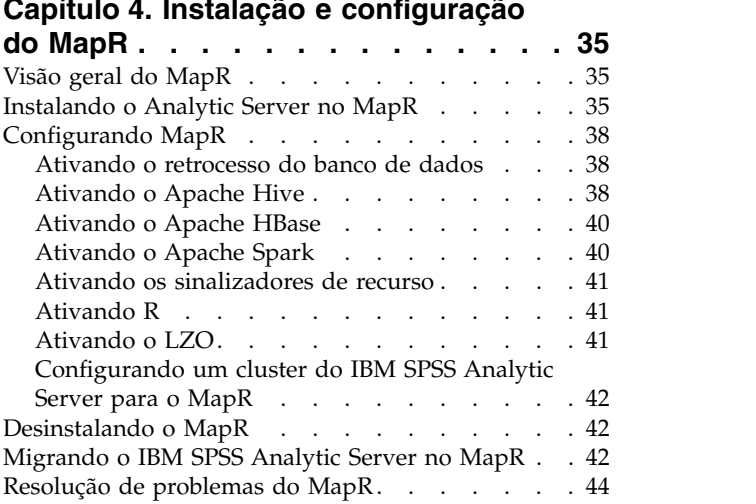

# **do Cloudera ........... . [23](#page-26-0) Capítulo [5. Configurando o IBM SPSS](#page-48-0) [Modeler para Utilização com o IBM](#page-48-0)**

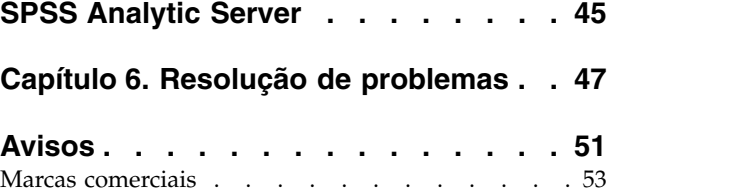

# <span id="page-4-0"></span>**Capítulo 1. Pré-requisitos**

Antes de instalar o Analytic Server, revise as informações a seguir.

#### **Requisitos do sistema**

Para obter informações mais atualizadas sobre os requisitos do sistema, use os relatórios de requisitos do sistema Detalhados no site de Suporte Técnico da IBM: [http://](http://publib.boulder.ibm.com/infocenter/prodguid/v1r0/clarity/softwareReqsForProduct.html) [publib.boulder.ibm.com/infocenter/prodguid/v1r0/clarity/softwareReqsForProduct.html.](http://publib.boulder.ibm.com/infocenter/prodguid/v1r0/clarity/softwareReqsForProduct.html) Nesta página:

- 1. Digite SPSS Analytic Server como o nome do produto e clique em **Procurar**.
- 2. Selecione a versão e o escopo do relatório desejados e, em seguida, clique em **Enviar**.

#### **Power Systems**

Assegure-se de que os compiladores IBM XLC e XLF estejam instalados e incluídos no PATH em todos os hosts no cluster.

É possível localizar mais informações sobre como obter uma licença para esses compiladores nos websites a seguir:

- XL C for Linux:<http://www-03.ibm.com/software/products/en/xlcpp-linux>
- v XL Fortran for Linux:<http://www-03.ibm.com/software/products/en/xlfortran-linux>

### **Hive/HCatalog**

Se você planeja usar origens de dados NoSQL, configure Hive and HCatalog para acesso remoto. Além disso, assegure que o hive-site.xml contenha a propriedade *hive.metastore.uris* no formato thrift://<host\_name>:<port> que aponta para o servidor Thrift Hive Metastore ativo. Consulte a documentação da distribuição do Hadoop para obter detalhes.

### **Repositório de metadados**

Por padrão, o Analytic Server instala e usa um banco de dados MySQL. Como alternativa, será possível configurar o Analytic Server para utilizar uma instalação existente do DB2. Independentemente do tipo de banco de dados escolhido, ele deverá ter uma codificação UTF-8.

#### **MySQL**

O conjunto de caracteres padrão para MySQL depende da versão e do sistema operacional. Use as etapas a seguir para determinar se sua instalação do MySQL está configurada para UTF-8.

- 1. Determine a versão do MySQL. mysql -V
- 2. Determine o conjunto de caracteres padrão para o MySQL ao executar a seguinte consulta a partir da interface da linha de comandos MySQL. mysql>show variables like 'char%';

Se os conjuntos de caracteres já estiverem configurados para UTF-8, nenhuma mudança adicional será necessária.

3. Determine a ordenação padrão para o MySQL ao executar a seguinte consulta a partir da interface da linha de comandos MySQL. mysql>show variables like 'coll%';

Se a ordenação já estiver configurada para UTF-8, nenhuma mudança adicional será necessária.

- 4. Se o conjunto de caracteres ou a ordenação padrão não for UTF-8, consulte a documentação do MySQL para obter detalhes sobre como editar o arquivo /etc/my.cnf e reinicie o daemon do MySQL para alterar o conjunto de caracteres para UTF-8.
- **DB2** Para obter mais informações sobre como configurar o DB2, consulte o Centro de Conhecimento [http://www-01.ibm.com/support/knowledgecenter/SSEPGG\\_10.5.0/](http://www-01.ibm.com/support/knowledgecenter/SSEPGG_10.5.0/com.ibm.db2.luw.kc.doc/welcome.html) [com.ibm.db2.luw.kc.doc/welcome.html.](http://www-01.ibm.com/support/knowledgecenter/SSEPGG_10.5.0/com.ibm.db2.luw.kc.doc/welcome.html)

#### **Clusters de alta disponibilidade**

#### **Balanceador de carga**

Seu cluster de alta disponibilidade deve ter um balanceador de carga que suporta afinidade de sessão, conhecida também às vezes como sessões persistentes. O Analytic Server identifica as sessões com o cookie "request-token". Isso identifica uma sessão para a duração de um login de usuário para uso em afinidade de sessão controlada pelo aplicativo. Consulte a documentação do seu balanceador de carga particular para obter os detalhes de como ela suporta afinidade de sessão.

# <span id="page-6-0"></span>**Capítulo 2. Instalação e configuração do Ambari**

# **Pré-requisitos específicos do Ambari**

Além dos pré-requisitos gerais, revise as informações a seguir.

### **Serviços**

O Analytic Server é instalado como um serviço Ambari. Antes de instalar o Analytic Server, deve-se assegurar que os HDFS, YARN, MapReduce2, Hive e Zookeeper foram incluídos como serviços do Ambari.

### **SSH sem senha**

Configure o SSH sem senha para o usuário raiz entre o host do Analytic Metastore e todos os hosts no cluster.

# **Instalação no Ambari**

O processo básico é instalar os arquivos do Analytic Server em um host no cluster do Ambari e, em seguida, incluir o Analytic Server como um serviço do Ambari. Veja as etapas detalhadas a seguir.

- 1. Navegue para o [Website do IBM Passport Advantage](http://www.ibm.com/software/howtobuy/passportadvantage/paocustomer/sdma/SDMA?PO=3DDOWNLOAD_FIND_BY_PART_NUMBER)® e faça o download do arquivo binário autoextrator específico para a sua pilha, versão da pilha e arquitetura de hardware para um host no cluster do Ambari.
- 2. Execute o arquivo binário autoextrator e siga as instruções para (opcionalmente) visualizar a licença, aceite a licença e escolha instalação online ou offline.

### **Instalação online**

Escolha instalação on-line se seu host do servidor Ambari e todos os nós no cluster puderem acessar [http://ibm-open-platform.ibm.com.](http://ibm-open-platform.ibm.com)

*[Somente GPFS (Spectrum Scale)]* Faça o download do arquivo [http://ibm-open](http://ibm-open-platform.ibm.com/repos/IBM-SPSS-AnalyticServer/3.0.1.0/x86_64/IBM-SPSS-AnalyticServer-3.0.1.0.repo)[platform.ibm.com/repos/IBM-SPSS-AnalyticServer/3.0.1.0/x86\\_64/IBM-SPSS-AnalyticServer-](http://ibm-open-platform.ibm.com/repos/IBM-SPSS-AnalyticServer/3.0.1.0/x86_64/IBM-SPSS-AnalyticServer-3.0.1.0.repo) [3.0.1.0.repo](http://ibm-open-platform.ibm.com/repos/IBM-SPSS-AnalyticServer/3.0.1.0/x86_64/IBM-SPSS-AnalyticServer-3.0.1.0.repo) (x86) ou [https://ibm-open-platform.ibm.com/repos/IBM-SPSS-AnalyticServer/](https://ibm-open-platform.ibm.com/repos/IBM-SPSS-AnalyticServer/3.0.1.0/ppc64le/IBM-SPSS-AnalyticServer-3.0.1.0.repo) [3.0.1.0/ppc64le/IBM-SPSS-AnalyticServer-3.0.1.0.repo](https://ibm-open-platform.ibm.com/repos/IBM-SPSS-AnalyticServer/3.0.1.0/ppc64le/IBM-SPSS-AnalyticServer-3.0.1.0.repo) (ppc64le) e mova-o para a pasta /etc/yum.repos.d (RHEL, CentOS) ou /etc/zypp/repos.d (SLES) em todos os nós em que incluir o Analytic Server Metastore como um serviço.

### **Instalação offline**

Escolha off-line se o seu host do servidor Ambari não tiver acesso à internet. Para obter detalhes, consulte ["Instalação offline" na página 4.](#page-7-0)

3. Reinicie o servidor Ambari.

ambari-server restart

4. Efetue logon no servidor Ambari e instale o Analytic Server como um serviço por meio da UI do Ambari.

### **Repositório de metadados**

Por padrão, o Analytic Server usa o MySQL para controlar informações sobre origens de dados, projetos e locatários. Durante a instalação, é necessário fornecer um nome do usuário (**metadata.repository.user.name**) e uma senha **metadata.repository.password** usados na conexão JDBC entre o Analytic Server e o MySQL. O instalador cria o usuário no banco de dados do MySQL, mas esse usuário é específico para o banco de dados do MySQL e não precisa ser um usuário Linux ou Hadoop existente.

Para alterar o repositório de metadados para o DB2, siga essas etapas.

**Nota:** Não é possível mudar o repositório de metadados após a instalação ser concluída.

- <span id="page-7-0"></span>a. Certifique-se de que o DB2 esteja instalado em outra máquina. Para obter informações adicionais, consulte a seção do repositório de metadados do tópico [Capítulo](#page-4-0) 1, ["Pré-requisitos", na página 1.](#page-4-0)
- b. Na guia Serviços do Ambari, navegue para a guia Configurações do serviço do Analytic Server.
- c. Abra a seção **analytics-env avançado**.
- d. Mude o valor de **as.database.type** de mysql para db2.
- e. Abra a seção **analytics-meta avançado**.
- f. Altere o valor de **metadata.repository.driver** de com.mysql.jdbc.Driver para com.ibm.db2.jcc.DB2Driver.
- g. Altere o valor de **metadata.repository.url** para jdbc:db2://{DB2\_HOST}:{PORT}/ {DBName}:currentSchema={SchemaName};, em que
	- v {DB2\_HOST} é o nome do host do servidor no qual o DB2 está instalado
	- v {PORT} é a porta na qual o DB2 está atendendo
	- v {SchemaName} é um esquema disponível, não utilizável.

Se não tiver certeza de quais valores inserir, verifique com o administrador do DB2.

- h. Fornece credenciais do DB2 válidas em **metadata.repository.user.name** e **metadata.repository.password**.
- i. Clique em **Salvar**.

### **Definições de configuração que não devem ser alteradas após a instalação**

Não altere as configurações a seguir após a instalação, ou o Analytic Server falhará ao funcionar.

- Analytic Server User
- Analytic\_Server\_UserID
- as.database.type
- metadata.repository.driver
- distrib.fs.root
- 5. Agora você tem uma instância em funcionamento do Analytic Server. A configuração adicional é opcional. Para obter informações adicionais sobre como configurar e administrar o Analytic Server, consulte o tópico: ["Configuração" na página 6.](#page-9-0) Para obter informações sobre como migrar uma configuração existente para uma nova instalação, consulte o tópico: ["Upgrade e Migração" na página](#page-22-0) [19.](#page-22-0)
- 6. Abra um navegador da web e insira o endereço http://<host>:<port>/analyticserver/admin/ibm, em que <host> é o endereço do host do Analytic Server, e <port> é a porta na qual o Analytic Server está atendendo. Por padrão, este é 9080. Essa URL abre o diálogo de login para o console do Analytic Server. Efetue login como o administrador do Analytic Server. Por padrão, esse ID do usuário é admin e tem a senha admin.

# **Instalação offline**

A instalação off-line faz download dos arquivos RPM necessários e deve ser executada em uma máquina que possa acessar o [https://ibm-open-platform.ibm.com/repos/IBM-SPSS-AnalyticServer/3.0.1.0/.](https://ibm-open-platform.ibm.com/repos/IBM-SPSS-AnalyticServer/3.0.1.0/) O arquivo binário executável está localizado nos diretórios de distribuição <AS\_INSTALLABLE\_HOME> do Ambari disponível. Copie todo o conteúdo do diretório <AS\_INSTALLABLE\_HOME> apropriado para o host do servidor Ambari.

- 1. Instale a ferramenta que permite criar um repositório Yum local. yum install createrepo
- 2. Crie um novo diretório que servirá como o repositório para os arquivos RPM do Analytic Server. Veja o exemplo a seguir.

mkdir /home/root/repos/IBM-SPSS-AnalyticServer/x86\_64

<span id="page-8-0"></span>3. Copie os arquivos RPM do Analytic Server necessários neste diretório. Os arquivos RPM necessários dependem da sua distribuição, versão e arquitetura, mostrados abaixo.

```
BigInsights 4.2 (x86_64)
```
IBM-SPSS-AnalyticServer-ambari-2.1-BI-4.2-3.0.1.0-1.x86\_64.rpm

IBM-SPSS-AnalyticServer-3.0.1.0-1.x86\_64.rpm

### **BigInsights 4.2 (PPC64LE)**

IBM-SPSS-AnalyticServer-ambari-2.1-BI-4.2-3.0.1.0-1.ppc64le.rpm

IBM-SPSS-AnalyticServer-3.0.1.0-1.ppc64le.rpm

### **HDP 2.4 (x86\_64)**

IBM-SPSS-AnalyticServer-3.0.1.0-1.x86\_64.rpm

IBM-SPSS-AnalyticServer-ambari-2.1-HDP-2.4-3.0.1.0-1.x86\_64.rpm

4. Crie a definição do repositório local. Por exemplo, crie um arquivo chamado IBM-SPSS-AnalyticServer-3.0.1.0.repo em /etc/yum.repos.d/ (para RHEL, CentOS) ou /etc/zypp/repos.d/ (para SLES) com os conteúdos a seguir.

```
[IBM-SPSS-AnalyticServer]
name=IBM-SPSS-AnalyticServer
baseurl=file:///{path to local repository}
enabled=1
gpgcheck=0
protect=1
```
5. Crie o repositório Yum local. Veja o exemplo a seguir.

createrepo /home/root/repos/IBM-SPSS-AnalyticServer/x86\_64

- 6. A partir de uma janela de comando de usuário raiz, use cd para acessar o diretório <AS\_INSTALLABLE\_HOME>/IBM-SPSS-AnalyticServer e run ./offLineInstall.sh. O script lê respostas persistidas para o comando de instalação executável binário anteriormente executado e emite o comando apropriado da plataforma (para instalar o rpm).
- 7. Atualize seu arquivo de repositório Ambari repoinfo.xml, tipicamente localizado no /var/lib/ambari-server/resources/stacks/\$stackName/\$stackVersion/repos/, para usar o repositório Yum local, incluindo as linhas a seguir.

```
<os type="host_os">
  <repo>
       <baseurl>file://{path to local repository}/</baseurl>
       <repoid>IBM-SPSS-AnalyticServer</repoid>
       <reponame>IBM-SPSS-AnalyticServer-3.0.1.0</reponame>
  </repo></os>
```
# **Instalando o Analytic Server com relação a um ambiente MySQL gerenciado externamente**

O processo de instalação do Analytic Server difere de uma instalação normal quando realizado com relação a um ambiente MySQL gerenciado externamente.

As etapas a seguir explicam o processo de instalação do Analytic Server com relação a um ambiente MySQL gerenciado externamente.

- 1. Navegue para o [Website do IBM Passport Advantage](http://www.ibm.com/software/howtobuy/passportadvantage/paocustomer/sdma/SDMA?PO=3DDOWNLOAD_FIND_BY_PART_NUMBER)® e faça o download do arquivo binário autoextrator específico para a sua pilha, versão da pilha e arquitetura de hardware para um host no cluster do Ambari.
- 2. Execute o arquivo binário autoextrator e siga as instruções para (como opção) visualizar a licença e aceitá-la.
	- a. Escolha a opção on-line.
	- b. Selecione a opção **Banco de dados MySQL externo** quando solicitado.
- <span id="page-9-0"></span>3. Copie o script add mysql user.sh de /opt/AS Installable/IBM-SPSS-AnalyticServer para o nó/host em que a instância do MySQL que será usada como AS\_MetaStore está instalada. Por exemplo, /opt/AS\_InstallTools.
	- v Execute o script add\_mysql\_user.sh no nó/host do MySQL. Por exemplo, ./add\_mysql\_user.sh -u as\_user -p spss -d aedb

**Notes:**

- v O nome do usuário e a senha devem corresponder ao nome do usuário e à senha do banco de dados inseridos para o AS\_Metastore na tela de configuração do Ambari.
- O script add mysql user.sh pode ser atualizado manualmente para emitir comandos (se assim desejado).
- Ao executar o script add mysql user.sh com relação a um banco de dados MySQL protegido (acesso de usuário raiz), use os parâmetros -r e -t para passar dbuserid e dbuserid\_password. O script usa dbuserid end dbuserid\_password para executar operações do MySQL.
- 4. Reinicie o servidor Ambari.
- 5. No console do Ambari, inclua o serviço AnalyticServer como normal (insira os mesmos nome do usuário e senha do banco de dados inseridos na etapa 3).

**Nota:** A configuração metadata.repository.url na tela **AS\_Configuration** (**Analítica avançada meta**) deve ser modificada para apontar para o host do banco de dados MySQL. Por exemplo, mude a configuração de JDBC mysql://{analytic\_metastore\_host}/aedb?createDatabaseIfNotExist=true para mysql://{MySQL\_DB}/aedb?createDatabaseIfNotExist=true

# **Configuração**

Após a instalação, opcionalmente, é possível configurar e administrar o Analytic Server por meio da UI do Ambari.

**Nota:** As convenções a seguir são utilizadas para os caminhos de arquivo do Analytic Server.

- v {AS\_ROOT} refere-se à localização em que Analytic Server é implementado; por exemplo, /opt/IBM/SPSS/AnalyticServer/{version}.
- v {AS\_SERVER\_ROOT} refere-se ao local dos arquivos de configuração, de log e do servidor; por exemplo, /opt/IBM/SPSS/AnalyticServer/{version}/ae\_wlpserver/usr/servers/aeserver.
- v {AS\_HOME} refere-se à localização no HDFS usada pelo Analytic Server como uma pasta-raiz.

# **Segurança**

O parâmetro **security.config** define o registro de usuários e grupos que podem ser incluídos como principais no sistema Analytic Server.

Por padrão, um registro básico é definido com um único usuário, admin, com a senha admin. É possível alterar o registro editando **security.config** ou configurando o Kerberos. O parâmetro **security.config** pode ser encontrado na seção **analytics.cfg avançado** da guia Configs no serviço do Analytic Server.

**Nota:** Se você editar o parâmetro **security.config** para alterar o registro, será necessário incluir todos os novos usuários como principais no sistema Analytic Server. Consulte o *IBM SPSS Analytic Server Guia do Administrador* para obter detalhes sobre o gerenciamento de locatário.

### **Fazendo mudanças no registro básico**

O registro básico permite definir um banco de dados de usuários e grupos no parâmetro **security.config**.

O registro básico padrão é semelhante ao seguinte.

```
<basicRegistry id="basic" realm="ibm">
   <user name="admin" password="admin"/>
</basicRegistry>
```
A seguir está um exemplo de um registro básico alterado.

```
<basicRegistry id="basic" realm="ibm">
  <user name="user1" password="{xor}Dz4sLG5tbGs="/>
  <user name="user2" password="Pass"/>
 <user name="user3" password="Pass"/>
 <user name="user4" password="Pass"/>
 <user name="admin" password="{xor}KzosKw=="/>
 <group name="Development">
   <member name="user1"/>
   <member name="user2"/>
 </group>
 <group name="QA">
   <member name="user3"/>
   <member name="user4"/>
 </group>
 <group name="ADMIN">
   <member name="user1"/>
   <member name="admin"/>
 </group>
</basicRegistry>
```
As senhas podem ser codificadas para ofuscar seus valores com a ferramenta securityUtility, que está em {AS\_ROOT}/ae\_wlpserver/bin.

```
securityUtility encode changeit
         {xor}PDc+MTg6Nis=
```
**Nota:** Veja [http://www-01.ibm.com/support/knowledgecenter/SSD28V\\_8.5.5/](http://www-01.ibm.com/support/knowledgecenter/SSD28V_8.5.5/com.ibm.websphere.wlp.core.doc/ae/rwlp_command_securityutil.html) [com.ibm.websphere.wlp.core.doc/ae/rwlp\\_command\\_securityutil.html](http://www-01.ibm.com/support/knowledgecenter/SSD28V_8.5.5/com.ibm.websphere.wlp.core.doc/ae/rwlp_command_securityutil.html) para obter detalhes da ferramenta securityUtility.

**Nota:** O registro básico é útil em um ambiente de simulação, mas não é recomendado para um ambiente de produção.

### **Configurar um registro LDAP**

O registro LDAP permite autenticar usuários com um servidor LDAP externo, como o Active Directory ou OpenLDAP.

**Importante:** Um usuário LDAP deve ser designado como um administrador do Analytic Server no Ambari.

Veja aqui um exemplo de ldapRegistry para OpenLDAP.

```
<ldapRegistry
    baseDN="ou=people,dc=aeldap,dc=org"
    ldapType="Custom"
    port="389"
   host="server"
   id="OpenLDAP"
   bindDN="cn=admin,dc=aeldap,dc=org"
   bindPassword="{xor}Dz4sLG5tbGs="
   searchTimeout="300000m"
   recursiveSearch="true">
    <customFilters
        id="customFilters"
       userFilter="(&(uid=%v)(objectClass=inetOrgPerson))"
        groupFilter="(&(cn=%v)(|(objectclass=organizationalUnit)))"
       groupMemberIdMap="posixGroup:memberUid"/>
</ldapRegistry>
```
O exemplo a seguir fornece autenticação do Analytic Server com o Active Directory:

```
<ldapRegistry id="Microsoft Active Directory" realm="ibm"
 host="host"
 port="389"
 baseDN="cn=users,dc=adtest,dc=mycompany,dc=com"
 bindDN="cn=administrator,cn=users,dc=adtest,dc=mycompany,dc=com"
 bindPassword ="adminpassword"
 ldapType="Custom"
   <customFilters
    userFilter="(&(sAMAccountName=%v)(objectcategory=user))"
    groupFilter="(&(cn=%v)(objectcategory=group))"
   userIdMap="user:sAMAccountName"
   groupIdMap="*:cn"
   groupMemberIdMap="memberOf:member" />
</ldapRegistry>
```
**Nota:** É frequentemente útil usar uma ferramenta de terceiro como visualizador de LDAP para verificar a configuração de LDAP.

O exemplo a seguir fornece autenticação do perfil do WebSphere Liberty com o Active Directory:

```
<ldapRegistry id="ldap" realm="SampleLdapADRealm"
    host="ldapserver.mycity.mycompany.com" port="389" ignoreCase="true"
    baseDN="cn=users,dc=adtest,dc=mycity,dc=mycompany,dc=com"
    bindDN="cn=testuser,cn=users,dc=adtest,dc=mycity,dc=mycompany,dc=com"
    bindPassword="testuserpwd"
    ldapType="Microsoft Active Directory"
    sslEnabled="true"
    sslRef="LDAPSSLSettings">
    <activedFilters
       userFilter="(&(sAMAccountName=%v)(objectcategory=user))"
       groupFilter="(&(cn=%v)(objectcategory=group))"
      userIdMap="user:sAMAccountName"
       groupIdMap="*:cn"
      groupMemberIdMap="memberOf:member" >
    </activedFilters>
</ldapRegistry>
<ssl id="LDAPSSLSettings" keyStoreRef="LDAPKeyStore" trustStoreRef="LDAPTrustStore" />
<keyStore id="LDAPKeyStore" location="${server.config.dir}/LdapSSLKeyStore.jks"
          type="JKS" password="{xor}CDo9Hgw=" />
<keyStore id="LDAPTrustStore" location="${server.config.dir}/LdapSSLTrustStore.jks"
          type="JKS" password="{xor}CDo9Hgw=" />
```
#### **Notes:**

- v O suporte para LDAP no Analytic Server é controlado pelo WebSphere Liberty. Para obter mais informações, consulte [Configurando registros de usuários de usuários LDAP no Liberty.](https://www.ibm.com/support/knowledgecenter/was_beta_liberty/com.ibm.websphere.wlp.nd.multiplatform.doc/ae/twlp_sec_ldap.html)
- v Quando LDAP estiver protegido com SSL, siga as instruções na seção "Configurar uma conexão secure socket layer (SSL) do Analytic Server para LDAP" a seguir.

#### **Configure uma conexão secure socket layer (SSL) do Analytic Server com o LDAP**

1. Efetue login em cada uma das máquinas do Analytic Server como o usuário do Analytic Server e crie um diretório comum para certificados SSL.

**Nota:** Por padrão, as\_user é o usuário do Analytic Server; consulte **Contas de serviço** na guia Admin no console do Ambari.

2. Copie os arquivos keystore e truststore para algum diretório comum em todas as máquinas do Analytic Server. Inclua também o certificado CA do cliente LDAP no truststore. A seguir estão algumas instruções de amostra.

```
mkdir /home/as_user/security
cd /home/as_user/security
openssl s_client -connect <ldap-hostname>:636 -showcerts > client.cert
$JAVA_HOME/bin/keytool -import -file ./client.cert -alias ldapCA -keystore mytrust.jks
password : changeit
```
**Nota:** JAVA\_HOME é o mesmo JRE usado para inicialização do Analytic Server.

3. As senhas podem ser codificadas para ofuscar seus valores com a ferramenta securityUtility, que está em {AS\_ROOT}/ae\_wlpserver/bin. A seguir está um exemplo.

```
securityUtility encode changeit
         {xor}PDc+MTg6Nis=
```
4. Efetue login no console do Ambari e atualize a definição de configuração do Analytic Server **ssl.keystore.config** com as definições de configuração de SSL corretas. A seguir está um exemplo.

```
<ssl id="defaultSSLConfig" keyStoreRef="defaultKeyStore" trustStoreRef="defaultTrustStore"
     clientAuthenticationSupported="true"/>
          <keyStore id="defaultKeyStore" location="/home/as_user/security/mykey.jks" type="JKS"
                   password="{xor}Ozo5PiozKxYdEgwPDAweDG1uDz4sLCg7"/>
          <keyStore id="defaultTrustStore" location="/home/as_user/security/mytrust.jks" type="JKS"
                   password="{xor}PDc+MTg6Nis="/>
```
**Nota:** Use o caminho absoluto para os arquivos key e truststore.

5. Atualize a definição de configuração do Analytic Server **security.config** com as definições de configuração de LDAP corretas. Por exemplo, no elemento **ldapRegistry**, configure o atributo **sslEnabled** como true e o atributo **sslRef** como defaultSSLConfig.

### **Configurando o Kerberos**

O Analytic Server suporta o Kerberos usando o Ambari.

**Nota:** O IBM® SPSS Analytic Server não suporta conexão única (SSO) do Kerberos quando usado juntamente com o Apache Knox.

1. Crie contas no repositório do usuário do Kerberos para todos os usuários aos quais você planeja conceder acesso ao Analytic Server.

**Nota:** Se a instalação do Analytic Server usar um registro básico, ele deve incluir as contas do usuário do Kerberos, usando "-" como a senha. A seguir está um exemplo.

```
<basicRegistry id="basic" realm="ibm">
 <user name="admin" password="-"/>
  <user name="user1" password="-"/>
  <user name="user2" password="-"/>
  <group name="group1">
     <member name="admin"/>
    <member name="user1"/>
     <member name="user2"/>
  </group>
  <group name="group2">
     <member name="admin"/>
     <member name="user1"/>
  </group>
</basicRegistry>
```
- 2. Crie uma conta do usuário do S.O. para cada um dos usuários criados em uma etapa anterior em cada um dos nós do Analytic Server e do nó do Hadoop.
	- v Certifique-se de que o UID para esses usuários corresponda em todas as máquinas. É possível testar isso usando o comando kinit para efetuar login em cada uma das contas.
	- v Assegure-se de que o UID siga a configuração do Yarn "ID de usuário mínimo para envio da tarefa". Esse é o parâmetro **min.user.id** no arquivo container-executor.cfg. Por exemplo, se **min.user.id** for 1000, então cada conta do usuário criada deverá ter um UID maior ou igual a 1000.
- 3. Crie uma pasta inicial do usuário no HDFS para todos os principais no Analytic Server. Por exemplo, se você incluir testuser1 no sistema Analytic Server, crie uma pasta inicial como /user/testuser1 no HDFS e certifique-se de que testuser1 tenha permissões de leitura e gravação para essa pasta.
- 4. [Opcional] Se você planeja usar origens de dados HCatalog e o Analytic Server estiver instalado em uma máquina diferente do Hive metastore, será necessário personificar o cliente Hive no HDFS.
	- a. Navegue para a guia Configurações do serviço HDFS no console do Ambari.
	- b. Edite o parâmetro **hadoop.proxyuser.hive.groups** para ter o valor \*, ou um grupo que contém todos os usuários que podem efetuar login no Analytic Server.
	- c. Edite o parâmetro **hadoop.proxyuser.hive.hosts** para ter o valor \*, ou a lista de hosts na qual o Hive metastore e cada instância do Analytic Server são instalados como serviços.
	- d. Reinicie o serviço HDFS.

Após a execução dessas etapas e a instalação do Analytic Server, o Analytic Server configura o Kerberos de forma silenciosa e automática.

### **Configurando o HAProxy para Conexão Única (SSO) usando Kerberos**

- 1. Configure e inicie o HAProxy seguindo o guia da documentação do HAProxy: [http://](http://www.haproxy.org/#docs) [www.haproxy.org/#docs](http://www.haproxy.org/#docs)
- 2. Crie o princípio Kerberos (HTTP/<proxyHostname>@<realm>) e o arquivo keytab para o host HAProxy, em que <proxyHostname> é o nome completo do host HAProxy e <realm> é a região do Kerberos.
- 3. Copie o arquivo keytab para cada um dos hosts do Analytic Server como /etc/security/keytabs/ spnego\_proxy.service.keytab
- 4. Atualize as permissões para esse arquivo em cada um dos hosts do Analytic Server. A seguir está um exemplo.

```
chown root:hadoop /etc/security/keytabs/spnego_proxy.service.keytab
chmod 440 /etc/security/keytabs/spnego_proxy.service.keytab
```
5. Abra o console do Amabri e atualize as seguintes propriedades na seção 'Custom analytics.cfg' do Analytic Server.

web.authentication.kerberos.keytab=/etc/security/keytabs/spnego\_proxy.service.keytab web.authentication.kerberos.principal=HTTP/<proxy machine full name>@<realm>

6. Salve a configuração e reinicie todos os serviços do Analytic Server a partir do console do Amabri.

Agora os usuários podem efetuar login no Analytic Server usando a SSO do Kerberos.

### **Desativando o Kerberos**

- 1. Desative o Kerberos no console do Ambari.
- 2. Pare o serviço do Analytic Server.
- 3. Remova os seguintes parâmetros do analytics.cfg Custom.

```
default.security.provider
hdfs.keytab
hdfs.user
java.security.krb5.conf
jdbc.db.connect.method.kerberos
web.authentication.kerberos.keytab
web.authentication.kerberos.principal
```
4. Clique em **Salvar** e reinicie o serviço do Analytic Server.

# <span id="page-14-0"></span>**Ativando conexões Secure Socket Layer (SSL) com o console do Analytic Server**

Por padrão, o Analytic Server gera certificados autoassinados para ativar o Secure Socket Layer (SSL), para que seja possível acessar o console do Analytic Server por meio da porta segura, aceitando certificados autoassinados. Para tornar o acesso HTTPS mais seguro, é necessário instalar certificados de fornecedores terceiros.

Para instalar certificados de fornecedores terceiros, siga essas etapas.

1. Copie os certificados de keystore e de truststore de fornecedores terceiros para o mesmo diretório em todos os nós do Analytic Server; por exemplo, /home/as\_user/security.

**Nota:** O usuário do Analytic Server deve ter acesso de leitura a esse diretório.

- 2. Na guia Serviços do Ambari, navegue para a guia Configurações do serviço do Analytic Server.
- 3. Edite o parâmetro **ssl.keystore.config**.

```
<ssl id="defaultSSLConfig"
     keyStoreRef="defaultKeyStore"
     trustStoreRef="defaultTrustStore"
     clientAuthenticationSupported="true"/>
<keyStore id="defaultKeyStore"
          location="<KEYSTORE-LOCATION>"
          type="<TYPE>"
          password="<PASSWORD>"/>
<keyStore id="defaultTrustStore"
         location="<TRUSTSTORE-LOCATION>"
          type="<TYPE>"
          password="<PASSWORD>"/>
```
Substitua

- < KEYSTORE-LOCATION> pelo local absoluto do keystore; por exemplo: /home/as\_user/security/ mykey.jks
- <TRUSTSTORE-LOCATION> pelo local absoluto do truststore; por exemplo: /home/as\_user/ security/mytrust.jks
- v <TYPE> pelo tipo do certificado; por exemplo: JKS, PKCS12 etc.
- v <PASSWORD> pela senha criptografada em formato de criptografia Base64. Para codificação, é possível usar o securityUtility, por exemplo: /opt/ibm/spss/analyticserver/3.0/ae\_wlpserver/bin/ securityUtility encode <password>

Se desejar gerar um certificado autoassinado, será possível usar securityUtility, por exemplo: /opt/ibm/spss/analyticserver/3.0/ae\_wlpserver/bin/securityUtility createSSLCertificate --server=myserver --password=mypassword --validity=365

--subject=CN=mycompany,O=myOrg,C=myCountry.

Para obter mais informações sobre securityUtility e outras configurações de SSL, consulte a documentação do [Perfil do WebSphere Liberty.](https://www.ibm.com/support/knowledgecenter/was_beta_liberty/com.ibm.websphere.wlp.nd.multiplatform.doc/ae/twlp_sec_ssl.html)

4. Clique em **Salvar** e reinicie o serviço do Analytic Server.

# **Ativação do Suporte Para Essentials for R**

Analytic Server suporta modelos R de pontuação e scripts R de execução.

Para configurar o suporte para R após uma instalação bem-sucedida do Analytic Server:

- 1. Faça download do archive autoextrator (BIN) para o IBM SPSS Modeler Essentials for R RPM. O Essentials for R está disponível para download [\(https://www14.software.ibm.com/webapp/iwm/](https://www14.software.ibm.com/webapp/iwm/web/preLogin.do?source=swg-tspssp) [web/preLogin.do?source=swg-tspssp\)](https://www14.software.ibm.com/webapp/iwm/web/preLogin.do?source=swg-tspssp). Escolha o arquivo específico para sua pilha, versão de pilha e arquitetura de hardware.
- 2. Execute o arquivo binário autoextrator e siga as instruções para (opcionalmente) visualizar a licença, aceite a licença e escolha instalação online ou offline.

### <span id="page-15-0"></span>**Instalação online**

Escolha instalação on-line se seu host do servidor Ambari e todos os nós no cluster puderem acessar [http://ibm-open-platform.ibm.com.](http://ibm-open-platform.ibm.com)

*[Somente GPFS (Spectrum Scale)]* Faça o download do arquivo [http://ibm-open](http://ibm-open-platform.ibm.com/repos/IBM-SPSS-ModelerEssentialsR/3.0.1.0/x86_64/IBM-SPSS-AnalyticServer-3.0.1.0.repo)[platform.ibm.com/repos/IBM-SPSS-ModelerEssentialsR/3.0.1.0/x86\\_64/IBM-SPSS-](http://ibm-open-platform.ibm.com/repos/IBM-SPSS-ModelerEssentialsR/3.0.1.0/x86_64/IBM-SPSS-AnalyticServer-3.0.1.0.repo)[AnalyticServer-3.0.1.0.repo](http://ibm-open-platform.ibm.com/repos/IBM-SPSS-ModelerEssentialsR/3.0.1.0/x86_64/IBM-SPSS-AnalyticServer-3.0.1.0.repo) (x86) ou [http://ibm-open-platform.ibm.com/repos/IBM-SPSS-](http://ibm-open-platform.ibm.com/repos/IBM-SPSS-ModelerEssentialsR/3.0.1.0/x86_64/IBM-SPSS-AnalyticServer-3.0.1.0.repo)[ModelerEssentialsR/3.0.1.0/x86\\_64/IBM-SPSS-AnalyticServer-3.0.1.0.repo](http://ibm-open-platform.ibm.com/repos/IBM-SPSS-ModelerEssentialsR/3.0.1.0/x86_64/IBM-SPSS-AnalyticServer-3.0.1.0.repo) (ppc64le) e mova-o para a pasta /etc/yum.repos.d (RHEL, CentOS) ou /etc/zypp/repos.d (SLES) em todos os nós em que incluir o Analytic Server Metastore como um serviço.

### **Instalação offline**

Escolha off-line se o seu host do servidor Ambari não tiver acesso à internet. A instalação off-line fará download dos arquivos RPM necessários e deverá ser executada em uma máquina que possa acessar [http://ibm-open-platform.ibm.com.](http://ibm-open-platform.ibm.com) Os arquivos RPM podem, então, ser copiados para o host do servidor Ambari.

a. Copie os arquivos necessários do Essentials for R RPM para qualquer local em seu host do servidor Ambari. Os arquivos RPM necessários dependem da sua distribuição, versão e arquitetura, mostrados abaixo.

```
BigInsights 4.2 (x86_64)
       IBM-SPSS-ModelerEssentialsR-ambari-2.1-BI-4.2-8.4.0.0-1.x86_64.rpm
```

```
BigInsights 4.2 (PPC64LE)
```

```
IBM-SPSS-ModelerEssentialsR-ambari-2.1-BI-4.2-8.4.0.0-1.ppc64le.rpm
```

```
HDP 2.4 (x86_64)
```

```
IBM-SPSS-ModelerEssentialsR-ambari-2.1-HDP-2.4-8.4.0.0-1.x86_64.rpm
```
b. Instale o RPM. Por exemplo, o comando a seguir instala o Essentials for R no BigInsights 4.1.

```
rpm -i IBM-SPSS-ModelerEssentialsR-ambari-2.1-BI-4.2-8.4.0.0-1.x86_64.rpm
```
3. Reinicie o servidor Ambari.

ambari-server restart

4. Efetue logon em seu servidor Ambari e instale o SPSS Essentials for R como um serviço via console do Ambari. O SPSS Essentials for R deve ser instalado em cada host no qual o Analytic Server e o Analytic Metastore estiverem instalados.

**Nota:** O Ambari tentará instalar o gcc-c++ e gcc-gfortran (RHEL) e o gcc-fortran (SUSE) antes de instalar o R. Esses pacotes são declarados como dependências na definição de serviço do Ambari do R. Assegure-se de que os servidores em que o R deve ser instalado e executado estejam configurados para fazer o download de RPMs gcc-c++ e gcc-[g]fortran ou possuam os compiladores GCC e FORTRAN instalados. Se a instalação do Essentials for R falhar, instale esses pacotes manualmente antes de instalar o Essentials for R.

- 5. Atualize o serviço do Analytic Server.
- 6. Execute o script update\_clientdeps usando as instruções ["Atualizando as dependências do cliente" na](#page-18-0) [página 15.](#page-18-0)
- 7. Deve-se também instalar o Essentials for R na máquina que hospeda o SPSS Modeler Server. Veja a [a](http://www-01.ibm.com/support/knowledgecenter/SS3RA7/welcome) [documentação do SPSS Modeler](http://www-01.ibm.com/support/knowledgecenter/SS3RA7/welcome) para obter detalhes.

# **Ativando origens de base de dados relacional**

O Analytic Server poderá usar origens de banco de dados relacional se os drivers JDBC forem fornecidos em um diretório compartilhado em cada host do Analytic Server. Por padrão, esse diretório é /usr/share/jdbc.

Para alterar o diretório compartilhado, siga essas etapas.

1. Na guia Serviços do Ambari, navegue para a guia Configurações do serviço do Analytic Server.

- <span id="page-16-0"></span>2. Abra a seção **analytics.cfg avançado**.
- 3. Especifique o caminho do diretório compartilhado de drivers JDBC em **jdbc.drivers.location**.
- 4. Clique em **Salvar**.
- 5. Pare o serviço do Analytic Server.
- 6. Clique em **Atualizar**.
- 7. Inicie o serviço Analytic Server.

#### *Tabela 1. Bancos de dados suportados*

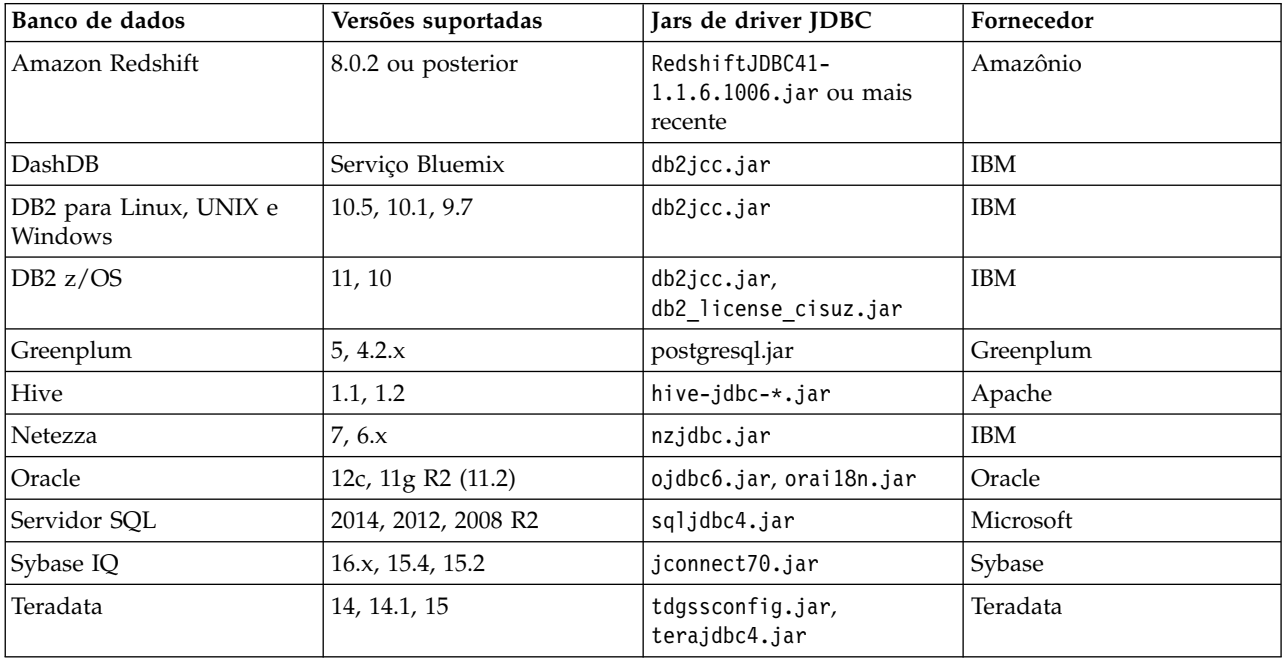

**Nota:** Se você tiver criado uma origem de dados Redshift antes da instalação do Analytic Server, será necessário executar as etapas a seguir para usar a origem de dados Redshift.

- 1. No console do Analytic Server, abra a origem de dados Redshift.
- 2. Selecione a origem de dados do banco de dados Redshift.
- 3. Insira o endereço do servidor Redshift.
- 4. Insira o nome do banco de dados e o nome do usuário. A senha deve ser preenchida automaticamente.
- 5. Selecione a tabela de banco de dados.

# **Ativação das Origem de Dados HCatalog**

O Analytic Server fornece suporte para várias origens de dados por meio do Hive/HCatalog. Algumas origens requerem etapas de configuração manual.

- 1. Colete os arquivos JAR necessários para ativar a origem de dados. Consulte as seções abaixo para obter detalhes.
- 2. Inclua esses arquivos JAR no diretório {HIVE\_HOME}/auxlib e no diretório /usr/share/hive em cada nó do Analytic Server.
- 3. Reinicie o serviço Hive Metastore.
- 4. Atualize o serviço Analytic Metastore.
- 5. Reinicie cada instância do serviço Analytic Server.

# <span id="page-17-0"></span>**Bancos de dados NoSQL**

O Analytic Server suporta qualquer banco de dados NoSQL para o qual um manipulador de armazenamento Hive está disponível no fornecedor.

Não são necessárias etapas adicionais para ativar o suporte para o Apache HBase e o Apache Accumulo.

Para outros bancos de dados NoSQL, entre em contato com o fornecedor de base de dados e obtenha o manipulador de armazenamento e os jars relacionados.

### **Tabelas Hive baseadas em arquivo**

O Analytic Server suporta tabelas Hive baseadas em arquivo para as quais um Hive SerDe integrado ou customizado (serializador-desserializador) está disponível.

O Hive XML SerDe para processar arquivos XML está localizado no Maven Central Repository em [http://search.maven.org/#search%7Cga%7C1%7Chivexmlserde.](http://search.maven.org/#search%7Cga%7C1%7Chivexmlserde)

# **Apache Spark**

Se desejar usar o Spark (versão 1.5 ou posterior) com uma origem de dados de entrada HCatalog, deve-se incluir manualmente a propriedade spark.version no arquivo analytics.cfg customizado.

- 1. Abra o console do Amabri e inclua a propriedade a seguir na seção **Analytics.cfg customizado** do Analytic Server.
	- v **Chave**: spark.version
	- v **Valor**: insira o número da versão apropriada do Spark (por exemplo, 1.5).
- 2. Salve a configuração e reinicie todos os serviços do Analytic Server a partir do console do Amabri.

# **Alterando portas usadas pelo Analytic Server**

O Analytic Server usa a porta 9080 para HTTP e a porta 9443 para HTTPS, por padrão. Para alterar as configurações de porta, siga essas etapas.

- 1. Na guia Serviços do Ambari, navegue para a guia Configurações do serviço do Analytic Server.
- 2. Abra a seção **analytics.cfg avançado**.
- 3. Especifique as portas HTTP e HTTPS requeridas em **http.port** e em **https.port**, respectivamente.
- 4. Clique em **Salvar**.
- 5. Reinicie o serviço Analytic Server.

# **Analytic Server de alta disponibilidade**

É possível tornar o Analytic Server altamente disponível incluindo-o como um serviço para vários nós em seu cluster.

- 1. No console do Ambari, navegue para a guia Hosts.
- 2. Selecione um host que ainda não esteja executando o Analytic Server como um serviço.
- 3. Na guia Sumarização, clique em **Incluir** e selecione Analytic Server.
- 4. Clique em **Confirmar inclusão**

# **Otimizando opções de JVM para dados pequenos**

É possível editar propriedades JVM para otimizar seu sistema ao executar tarefas pequenas (M3R).

No console do Ambari, veja a seção analytics-jvm-options avançadas da guia Configurações no serviço Analytic Server. Modificar os parâmetros a seguir configura o tamanho do heap para execução de tarefas <span id="page-18-0"></span>no servidor que hospeda o Analytic Server; ou seja, não Hadoop. Isso será importante se você estiver executando pequenas tarefas (M3R), e talvez seja necessário experimentar esses valores para otimizar seu sistema.

-Xms512M -Xmx2048M

# **Atualizando as dependências do cliente**

Esta seção descreve como atualizar as dependências do serviço do Servidor analítico usando o script update\_clientdeps.

- 1. Efetue login no host do servidor Ambari como raiz.
- 2. Altere o diretório para /var/lib/ambari-server/resources/stacks/<stack-name>/<stack-version>/ services/ANALYTICSERVER/package/scripts; consulte o exemplo a seguir.
	- cd "/var/lib/ambari-server/resources/stacks/HDP/2.4/services/ANALYTICSERVER/package/scripts"
- 3. Execute o script update clientdeps com os argumentos a seguir.

```
-u <ambari-user>
```
O nome do usuário da conta do Ambari

**-p <ambari-password>**

A senha para o usuário da conta do Ambari.

**-h <ambari-host>**

O nome do host do servidor Ambari.

**-x <ambari-port>**

A porta na qual o Ambari está atendendo.

Veja o exemplo a seguir.

./update\_clientdeps.sh -u admin -p admin -h host.domain -x 8080

4. Reinicie o servidor Ambari usando o comando a seguir.

ambari-server restart

# **Configurando o Apache Knox**

O Apache Knox Gateway é um sistema que fornece um único ponto de acesso seguro para os serviços do Apache Hadoop. O sistema simplifica a segurança do Hadoop para ambos os usuários (que acessam os dados do cluster e executam tarefas) e os operadores (que controlam acesso e gerenciam o cluster). O Gateway executa como um servidor (ou cluster de servidores) que serve um ou mais clusters do Hadoop.

**Nota:** O IBM SPSS Analytic Server não suporta o Apache Knox quando usado juntamente com a conexão única (SSO) do Kerberos.

O Apache Knox Gateway oculta, com eficiência, os detalhes de topologia de cluster do Hadoop e integra-se ao Enterprise LDAP e Kerberos. As seções a seguir fornecem informações sobre o Apache Knox necessário e as tarefas de configuração do Analytic Server.

**Importante:** O Analytic Server não pode ser instalado no mesmo nó do cluster que o servidor Knox.

### **Pré-requisitos**

- v O Analytic Server não pode ser instalado no mesmo nó do cluster que o servidor Knox.
- v Os nós do Analytic Server devem se conectar com o servidor Knox por meio de uma conexão SSH (shell seguro) sem senha. A conexão SSH (shell seguro) sem senha vai do Analytic Server para o Knox (**Analytic Server** > **Knox**).
- v O Analytic Server deve ser instalado após o serviço Knox ser instalado.

Em alguns casos, problemas inesperados resultam em os arquivos de configuração não serem copiados automaticamente. Nesses casos, deve-se copiar manualmente os arquivos de configuração a seguir:

v com.ibm.spss.knox\_0.7-3.0.0.0.jar: o arquivo deve ser copiado do local do Analytic Server: <Analytic\_Server\_Installation\_Path>/ae\_wlpserver/usr/servers/aeserver/apps/AE\_BOOT.war/WEB-INF/lib

para o nó do servidor Knox: /KnoxServicePath/ext

Por exemplo: /usr/iop/4.1.0.0/knox/ext

v rewrite.xml e service.xml: os arquivos devem ser copiados do local do Analytic Server: <Analytic\_Server\_Installation\_Path>/ae\_wlpserver/usr/servers/aeserver/configuration/knox para o nó do servidor Knox: /KnoxServicePath/data/services Por exemplo: /usr/iop/4.1.0.0/knox/data/services

# **Configurando o Ambari**

O serviço do Analytic Server deve ser configurado na interface com o usuário do Ambari:

- 1. Na interface com o usuário do Ambari, navegue para **Knox** > **Configs** > **Topologia avançada**. As definições atuais de configuração do Knox são exibidas na janela **conteúdo**.
- 2. Inclua o <serviço> a seguir para a configuração do Knox:

```
<service>
    <role>ANALYTICSERVER</role>
    <url>http://{analyticserver-host}:{analyticserver-port}/analyticserver</url>
 </service>
```
{analyticserver-host} e {analyticserver-port} devem ser substituídos pelo nome do servidor e número da porta do Analytic Server apropriados:

- v A URL {analyticserver-host} pode ser encontrada na interface com o usuário do Ambari (**SPSS Analytic Server** > **Sumarização** > **Analytic Server**).
- v O número de {analyticserver-port} pode ser encontrado na interface com o usuário do Ambari (**SPSS Analytic Server** > **Configs** > **analytics.cfg avançado** > **http.port**).

**Nota:** Quando o Analytic Server for implementado em vários nós e o LoadBalancer for usado, o {analyticserver-host} e o {analyticserver-port} deverão corresponder à URL do LoadBalancer e ao número da porta.

3. Reinicie o serviço Knox.

Quando o LDAP for usado, o Knox será padronizado para o LDAP "Demo" fornecido. É possível mudar para um servidor LDAP corporativo (como o Microsoft LDAP ou o OpenLDAP).

### **Configurando o Analytic Server**

Para usar LDAP para Analytic Server, o Analytic Server deve estar configurado para usar o mesmo servidor LDAP usado pelo Apache Knox. As entradas <valor> para as configurações Ambari a seguir devem ser atualizadas para refletir as configurações do servidor LDAP do Knox:

- main.ldapRealm.userDnTemplate
- v main.ldapRealm.contextFactory.url

Os valores estão disponíveis na interface com o usuário do Ambari em: **Knox** > **Configs** > **Topologia avançada**. Por exemplo:

```
<param>
  <name>main.ldapRealm.userDnTemplate</name>
   <value>uid={0},ou=people,dc=hadoop,dc=apache,dc=org</value>
</param>
```

```
<param>
  <name>main.ldapRealm.contextFactory.url</name>
  <value>ldap://{{knox_host_name}}:33389</value>
</param>
```
Reinicie o serviço Knox após atualizar as configurações de LDAP do Knox.

**Importante:** A senha do administrador do Analytic Server deve ser a mesma que a senha do administrador do Knox.

# **Configurando o Apache Knox**

- 1. No servidor Knox, crie o subdiretório <knox server>/data/service/analyticserver/3.0, em seguida, faça upload dos arquivos service.xml e rewrite.xml para o novo diretório. Os dois arquivos estão no Analytic Server em <analytic server>/configuration/knox/analyticserver/3.0.1 (por exemplo, /opt/ibm/spss/analyticserver/3.0/ae\_wlpserver/usr/servers/aeserver/configuration/knox/ analyticserver/3.0/\*.xml)
- 2. Em <knox\_server>/bin, execute o script ./knoxcli.sh redeploy --cluster default
- 3. Faça upload do arquivo com.ibm.spss.knoxservice\_0.7.0-\*.jar para <knox\_server>/ext. O arquivo está no Analytic Server em <analytic\_server>/apps/AE\_BOOT.war/WEB-INF/lib/ com.ibm.spss.knox\_0.7-3.0.1.0.jar (por exemplo, /opt/ibm/spss/analyticserver/3.0/ ae\_wlpserver/usr/servers/aeserver/apps/AE\_BOOT.war/WEB-INF/lib/com.ibm.spss.knox\_0.7-3.0.1.0.jar).
- 4. Na interface com o usuário do Ambari, inclua o elemento a seguir em **Knox** > **Configurações** > **Topologia avançada**:

```
<service>
   <role>ANALYTICSERVER</role>
   <url>http://{AS-Host}:{AS-port}/analyticserver</url>
</service>
```
- 5. Na interface com o usuário do Ambari, inclua ou atualize os usuários em **Knox** > **Configurações** > Usuários avançados - Idif (por exemplo, admin, qauser1, qauser2).
- 6. Reinicie LDAP a partir de **Knox** > **Ações de serviço** > **Iniciar LDAP demo**.
- 7. Reinicie o serviço Knox.

# **Instalando o Apache Knox no Hortonworks Data Platform (HDP)**

As etapas a seguir esboçam o processo de instalação do Apache Knox em um cluster HDP.

- 1. Verifique se existe um usuário do Knox no cluster HDP. Se não existir um usuário do Knox, deve-se criar um.
- 2. Faça download e extraia o Apache Knox em uma pasta em /home/knox.
- 3. No HDP, alterne para o usuário do Knox e acesse a pasta knox. O usuário do Knox deve ter permission(RWX) em todas as subpastas de knox.
- 4. Configure o Apache Knox para o Analytic Server. Para obter mais informações, consulte a seção **Configurando o Apache Knox**.
	- a. Crie uma hierarquia de pastas analyticserver/3.0.1 sob {knox}/data/services.
	- b. Copie os arquivos rewrite.xml e service.xml do local do Analytic Server: /opt/ibm/spss/analyticserver/3.0.1/ae\_wlpserver/usr/servers/aeserver/configuration/knox/ analyticserver/3.0.1

para o nó do servidor Knox:

{knox}/data/services/analyticserver/3.0.1

c. Copie o arquivo \*.jar do Knox do host do Analytic Server:

/opt/ibm/spss/analyticserver/3.0.1/ae\_wlpserver/usr/servers/aeserver/apps/AE\_BOOT.war/ WEB-INF/lib/com.ibm.spss.knox 0.7-\*.jar

para o diretório ext do Knox:

{knox}/ext

d. Atualize o arquivo default.xml em {knox}/conf/topologies para corresponder ao exemplo a seguir:

**Nota:** Deve-se criar o arquivo se ele não existir.

```
<topology>
            <gateway>
               <provider>
                  <role>authentication</role>
                  <name>ShiroProvider</name>
                  <enabled>true</enabled>
                  <param>
                     <name>sessionTimeout</name>
                     <value>30</value>
                  </param>
                  <param>
                     <name>main.ldapRealm</name>
                     <value>org.apache.hadoop.gateway.shirorealm.KnoxLdapRealm</value>
                  </naram><param>
                     <name>main.ldapRealm.userDnTemplate</name>
                     <value>uid={0},ou=people,dc=hadoop,dc=apache,dc=org</value>
                  </param>
                  <param>
                     <name>main.ldapRealm.contextFactory.url</name>
                     <value>ldap://localhost:33389</value>
                  </param>
                  <param>
                     <name>main.ldapRealm.contextFactory.authenticationMechanism</name>
                     <value>simple</value>
                  </param>
                  <param>
                     <name>urls./**</name>
                     <value>authcBasic</value>
                  </param>
               </provider>
               <provider>
                  <role>identity-assertion</role>
                  <name>Default</name>
                  <enabled>true</enabled>
               </provider>
               <provider>
                  <role>authorization</role>
                  <name>AclsAuthz</name>
                  <enabled>true</enabled>
               </provider>
            </gateway>
            <!--other service-->
            <service>
               <role>ANALYTICSERVER</role>
               <!--replace the {AS-host}nas {AS-port} with real value-->
               <url>http://{AS-host}:{AS-port}/analyticserver</url>
            </service>
         </topology>
5. Execute {knox}/bin/knoxcli.sh.
```
6. Execute {knox}/bin/ldap.sh start.

**Nota:** O script usa a porta 33389. Assegure que a porta não esteja atualmente em uso.

7. Execute {knox}/bin/gateway.sh start.

**Nota:** O script usa a porta 8443. Assegure que a porta não esteja atualmente em uso.

- 8. Verificar a instalação.
	- a. Execute o comando curl com relação ao Analytic Server na URL do Knox: curl -ikvu {username}:{password} https://{knox-host}:8443/gateway/default/analyticserver/admin

#### **Resolução de problemas**

**Problema:** o Analytic Server não funciona no Knox após a instalação.

**Solução:** pare o Knox, remova todos os arquivos sob {knox}/data/deployments/\* e, em seguida, reinicie o Knox.

<span id="page-22-0"></span>**Problema:** não é possível efetuar login no Analytic Server por meio do Knox.

**Solução:** verifique os usuários em {knox}/conf/users.ldif. Atualize os usuários existentes ou inclua novos usuários do Analytic Server. Os princípios e credenciais dos usuários do Knox devem corresponder aos dos usuários do Analytic Server.

# **Estrutura da URL para o Apache Knox ativado do Analytic Server**

A URL da interface com o usuário do Analytic Server ativada pelo Knox é https://{knox-host}:{knoxport}/gateway/default/analyticserver/admin

- v Protocolo de https os usuários devem aceitar um certificado para continuar no navegador da web.
- knox-host é o host do Knox.
- v knox-port é o número da porta do Knox.
- O URI é gateway/default/analyticserver.

# **Upgrade e Migração**

O Analytic Server permite fazer upgrade ou migrar dados e definições de configuração de uma instalação existente do Analytic Server para uma nova instalação.

# **Fazendo upgrade da versão 3.0 para a 3.0.1**

Se você tiver uma instalação existente do Analytic Server 3.0, será possível fazer upgrade da instalação atual para a versão 3.0.1.

- 1. No console do Ambari, pare o serviço Analytic Server.
- 2. Dependendo do seu tipo de instalação, siga estas etapas.

### **Upgrade on-line**

- a. Assegure que seu host do servidor Ambari e todos os nós do cluster passam acessar [http://ibm-open-platform.ibm.com.](http://ibm-open-platform.ibm.com)
- b. Faça download do arquivo IBM-SPSS-AnalyticServer-3.0.1.0.repo de [http://ibm-open](http://ibm-open-platform.ibm.com/repos/IBM-SPSS-AnalyticServer/3.0.1.0/x86_64/IBM-SPSS-AnalyticServer-3.0.1.0.repo)[platform.ibm.com/repos/IBM-SPSS-AnalyticServer/3.0.1.0/x86\\_64/IBM-SPSS-AnalyticServer-](http://ibm-open-platform.ibm.com/repos/IBM-SPSS-AnalyticServer/3.0.1.0/x86_64/IBM-SPSS-AnalyticServer-3.0.1.0.repo) [3.0.1.0.repo](http://ibm-open-platform.ibm.com/repos/IBM-SPSS-AnalyticServer/3.0.1.0/x86_64/IBM-SPSS-AnalyticServer-3.0.1.0.repo) (x86) ou de [http://ibm-open-platform.ibm.com/repos/IBM-SPSS-AnalyticServer/](http://ibm-open-platform.ibm.com/repos/IBM-SPSS-AnalyticServer/3.0.1.0/ppc64le/IBM-SPSS-AnalyticServer-3.0.1.0.repo) [3.0.1.0/ppc64le/IBM-SPSS-AnalyticServer-3.0.1.0.repo](http://ibm-open-platform.ibm.com/repos/IBM-SPSS-AnalyticServer/3.0.1.0/ppc64le/IBM-SPSS-AnalyticServer-3.0.1.0.repo) (ppc64le) em cada host do Analytic Server e mova-o para a pasta /etc/yum.repos.d (RHEL ou CentOS) ou /etc/zypp/repos.d (SLES).

### **Upgrade off-line**

- a. O upgrade off-line faz download dos arquivos RPM necessários e deve ser executado em uma máquina que possa acessar o [http://ibm-open-platform.ibm.com/repos/IBM-SPSS-](http://ibm-open-platform.ibm.com/repos/IBM-SPSS-AnalyticServer/3.0.1.0/)[AnalyticServer/3.0.1.0/.](http://ibm-open-platform.ibm.com/repos/IBM-SPSS-AnalyticServer/3.0.1.0/)
- b. Crie um novo diretório que servirá como o repositório para os arquivos RPM do Analytic Server. Consulte o exemplo a seguir:

mkdir /home/root/repos/IBM-SPSS-AnalyticServer/3.0.1.0/x86\_64

c. Copie os arquivos RPM do Analytic Server necessários neste diretório. Os arquivos RPM necessários dependem da sua distribuição, versão e arquitetura. Para o BigInsights 4.1, os arquivos necessários são mostrados abaixo.

| BigInsights $4.2$ (x86_64)                  | BigInsights 4.2 (PPC64LE)                    | HDP 2.4 (x86 64)                     |
|---------------------------------------------|----------------------------------------------|--------------------------------------|
| IBM-SPSS-AnalyticServer-ambari-             | IBM-SPSS-AnalyticServer-ambari-              | IBM-SPSS-AnalyticServer-ambari-      |
| $ 2.1 - B1 - 4.2 - 3.0.1.0 - 1.x86 64.$ rpm | $2.1 - B1 - 4.2 - 3.0.1.0 - 1.0$ ppc641e.rpm | $ 2.1-HDP-2.4-3.0.1.0-1.x86 64.$ rpm |
| IBM-SPSS-AnalyticServer-3.0.1.0-            | IBM-SPSS-AnalyticServer-3.0.1.0-             | IBM-SPSS-AnalyticServer-3.0.1.0-     |
| $ 1. x86 64$ .rpm                           | $1.\texttt{ppc64le}.\texttt{rpm}$            | $1. x8664.$ rpm                      |

*Tabela 2. RPMs do BigInsights 4.2*

d. Crie a definição do repositório local. Por exemplo, crie um arquivo denominado analyticserver.repo no /etc/yum.repos.d/ (para RHEL, CentOS) ou /etc/zypp/repos.d/ (para SLES) com o conteúdo a seguir.

```
[IBM-SPSS-AnalyticServer]
name=IBM-SPSS-AnalyticServer-3.0.1.0
baseurl=file:///{path to local repository}
enabled=1
gpgcheck=0
protect=1
```
- e. Crie o repositório Yum local. Consulte o exemplo a seguir: createrepo /home/root/repos/IBM-SPSS-AnalyticServer/3.0.1.0/x86\_64
- 3. Limpe o de metadados do Ambari a partir do seu cache local. Por exemplo, para limpar o cache no RHEL ou no CentOS, execute o comando a seguir:

```
sudo yum clean all
```
**Nota:** O comando yum não funciona quando há dois repositórios Analytic Server listados. Como resultado, os arquivos \*.repo originais relacionados ao Analytic Server devem ser renomeados ou removidos. No SLES, o comando muda da seguinte forma:

sudo zypper refresh

4. Em cada host do Analytic Server, faça o upgrade dos RPMs. Por exemplo, para fazer upgrade no RHEL ou no CentOS, execute os comandos a seguir:

chown -R as\_user:hadoop /opt/ibm/spss/analyticserver/3.0 sudo yum upgrade IBM-SPSS-AnalyticServer

No SLES, o comando muda da seguinte forma:

sudo zypper up IBM-SPSS-AnalyticServer

5. Atualize a pilha.

### **BigInsights**

- a. No console do Ambari, inicie e, em seguida, pare o serviço do Analytic Server.
- b. Execute a ação **Atualizar** customizada.

### **Hortonworks**

Navegue para um dos seus nós do Analytic Server e execute o comando a seguir:

sudo -u as\_user /opt/ibm/spss/analyticserver/3.0/bin/refresh.sh

6. Somente para a instalação off-line. Atualize seu arquivo de repositório repoinfo.xml do Ambari, geralmente localizado em /var/lib/ambari-server/resources/stacks/\$stackName/\$stackVersion/ repos/, para usar o repositório local do Yum, incluindo as linhas a seguir:

```
<os type="host_os">
   <repo>
      <baseurl>file:///{path to local repository}/</baseurl>
      <repoid>IBM-SPSS-AnalyticServer</repoid>
      <reponame>IBM-SPSS-AnalyticServer-3.0.1.0</reponame>
   </repo>
\langle/05\rangle
```
7. Limpe o estado do Zookeeper. Execute o comando a seguir no diretório bin do Zookeper (por exemplo, /usr/iop/current/zookeeper-server/bin):

./zkCli.sh rmr /AnalyticServer

8. No console do Ambari, inicie o serviço Analytic Server.

### **Migrando para uma nova versão do Analytic Server**

Se você tiver uma instalação existente do Analytic Server 2.0 ou 2.1 e tiver comprado o 3.0, então, será possível migrar suas definições de configuração 2.0/2.1 para sua instalação 3.0/3.0.1.

### **Restrições:**

- v Se você tiver uma versão anterior à 2.0 instalada, deve-se primeiramente migrar da versão anterior para a 2.0/2.1 e, em seguida, da versão 2.0/2.1 para a 3.0/3.0.1.
- v As suas instalações 2.0/2.1 e 3.0/3.0.1 não podem coexistir no mesmo cluster do Hadoop. Se você configurar a sua instalação 3.0/3.0.1 para usar o mesmo cluster do Hadoop como a sua instalação 2.0/2.1, a instalação 2.0/2.1 não funcionará mais.

### **Etapas de migração, 2.0/2.1 para 3.0/3.0.1**

- 1. Instale a nova instalação do Analytic Server de acordo com as instruções em ["Instalação no Ambari"](#page-6-0) [na página 3.](#page-6-0)
- 2. Copie a raiz analítica de sua instalação antiga para a nova.
	- a. Se você não tiver certeza da localização da raiz analítica, execute hadoop -fs ls. O caminho para a raiz analítica será do formato /user/aeuser/analytic-root, em que aeuser é o id do usuário que possui a raiz analítica.
	- b. Mude a propriedade da raiz analítica de aeuser para as\_user hadoop dfs -chown -R {as user: ${groups}$ } {path to 2.0/2.1 analytic-root}

**Nota:** Se você planejar usar a instalação do Analytic Server existente após a migração, faça uma cópia do diretório analytic-root no HDFS e, então, mude a propriedade na cópia do diretório.

- c. Efetue login no host da nova instalação do Analytic Server como as\_user. Exclua o diretório /user/as\_user/analytic-root, se ele existir.
- d. Execute script da cópia a seguir. hadoop distcp hftp://{host of 2.0/2.1 namenode}:50070/{path to 2.0/2.1 analytic-root} hdfs://{host of 3.0/3.0.1 namenode}/user/as\_user/analytic-root
- 3. No console do Ambari, pare o serviço Analytic Server.
- 4. Assegure-se de que o serviço Analytic Metastore esteja em execução.
- 5. Colete as definições de configuração a partir da instalação antiga.
	- a. Copie o archive configcollector.zip em sua nova instalação para {AS\_ROOT}\tools em sua antiga instalação.
	- b. Extraia a cópia de configcollector.zip. Isso cria um novo subdiretório configcollector em sua antiga instalação.
	- c. Execute a ferramenta coletora de configuração em sua antiga instalação, executando o script **configcollector** em {AS\_ROOT}\tools\configcollector. Copie o arquivo compactado resultante (ZIP) no servidor que hospeda sua nova instalação.
- 6. Execute a ferramenta de migração ao executar o script **migrationtool** e transmitir o caminho do arquivo compactado criado pelo coletor de configuração como um argumento. A seguir está um exemplo.

migrationtool.sh /opt/ibm/spss/analyticserver/3.0/ASConfiguration\_2.1.0.0.xxx.zip

7. Limpe o estado do Zookeeper. No diretório bin do Zookeper (por exemplo, /usr/hdp/current/ zookeeper-client no Hortonworks ou /usr/iop/current/zookeeper-server no BigInsights), execute o comando a seguir.

./zkCli.sh rmr /AnalyticServer

8. No console do Ambari, inicie o serviço Analytic Server.

**Nota:** Se você configurou R para usar com a instalação do Analytic Server existente, será necessário seguir os passos para configurá-lo com a nova instalação do Analytic Server.

# <span id="page-25-0"></span>**Desinstalando**

**Importante:** Quando o Essentials for R estiver instalado, você deverá executar primeiro o script remove\_R.sh. Falha ao desinstalar o Essentials for R, antes de desinstalar o Analytic Server, o que resulta na incapacidade de desinstalar o Essentials for R posteriormente. O script remove R.sh será removido quando o Analytic Server for desinstalado. Para obter informações sobre a desinstalação do Essentials for R, consulte "Desinstalando o Essentials for R".

- 1. No host Analytic Metastore, execute o script remove\_as.sh no diretório {AS\_ROOT}/bin com os parâmetros a seguir.
	- **u** Obrigatório. O ID do usuário do administrador do Ambari Server.
	- **p** Obrigatório. A senha do administrador do Ambari Server.
	- **h** Obrigatório. O nome do host do Ambari Server.
	- **x** Obrigatório. A porta do Ambari Server.
	- **l** Opcional. Ativa o modo seguro.

Os exemplos são os seguintes.

remove\_as.sh -u admin -p admin -h one.cluster -x 8081

Remove o Analytic Server de um cluster com o host Ambari one.cluster. remove\_as.sh -u admin -p admin -h one.cluster -x 8081 -l

Remove o Analytic Server de um cluster com o host Ambari one.cluster, no modo seguro.

**Nota:** Essa operação remove a pasta do Analytic Server no HDFS.

**Nota:** Esta operação não remove nenhum esquema do DB2 associado ao Analytic Server. Consulte a documentação do DB2 para obter informações sobre como remover esquemas manualmente

# **Desinstalando o Essentials for R**

- 1. No host do Essentials for R, execute o script remove r.sh no diretório {AS\_ROOT}/bin com os parâmetros a seguir.
	- **u** Obrigatório. O ID do usuário do administrador do Ambari Server.
	- **p** Obrigatório. A senha do administrador do Ambari Server.
	- **h** Obrigatório. O nome do host do Ambari Server.
	- **x** Obrigatório. A porta do Ambari Server.
	- **l** Opcional. Ativa o modo seguro.

Os exemplos são os seguintes.

remove\_r.sh -u admin -p admin -h one.cluster -x 8081

Remove o Essentials for R de um cluster com o host do Ambari one.cluster. remove\_r.sh -u admin -p admin -h one.cluster -x 8081 -l

Remove o Essentials for R de um cluster com o host do Ambari one.cluster, no modo seguro.

- 2. Remova o diretório de serviços R do diretório de serviços do servidor do Ambari. Por exemplo, no BigInsights 4.2, o diretório ESSENTIALR está localizado em /var/lib/ambari-server/resources/stacks/ BigInsights/4.2/services.
- 3. No console do Ambari, verifique se o serviço do Essentials for R não existe mais.

# <span id="page-26-0"></span>**Capítulo 3. Instalação e configuração do Cloudera**

# **Visão geral do Cloudera**

O Cloudera é uma distribuição de software livre do Apache Hadoop. A Distribuição do Cloudera, incluindo o Apache Hadoop (CDH), destina-se às implementações de classe corporativa dessa tecnologia.

Analytic Server pode ser executado na plataforma CDH. O CDH contém os elementos principais do Hadoop que fornecem processamento de dados confiável, escalável e distribuído de grandes conjuntos de dados (principalmente MapReduce e HDFS), assim como outros componentes orientados pela empresa que fornecem segurança, alta disponibilidade e integração com hardware e outro software.

# **Pré-requisitos específicos do Cloudera**

Além dos pré-requisitos gerais, revise as informações a seguir.

### **Serviços**

Assegure-se de que as instâncias a seguir foram instaladas em cada host do Analytic Server.

- HDFS: Gateway, DataNode ou NameNode
- Hive: Gateway, Hive Metastore Server ou HiveServer2
- Yarn: Gateway, ResourceManager ou NodeManager

As instâncias a seguir são necessárias somente quando seus recursos são usados.

- v Accumulo: Gateway
- HBase: Gateway, Principal ou RegionServer

### **Repositório de metadados**

<span id="page-26-1"></span>Se você planejar usar o MySQL como o repositório de metadados do Analytic Server, siga as instruções para "Configurando MySQL para Analytic Server".

# **Configurando MySQL para Analytic Server**

Configurar o IBM SPSS Analytic Server no Cloudera Manager requer a instalação e configuração de um banco de dados do servidor do MySQL.

1. Execute o comando a seguir a partir de uma janela de comando no nó em que o banco de dados do MySQL está armazenado:

yum install mysql-server

**Nota:** Use zypper install mysql para o SuSE Linux.

2. Execute o comando a seguir a partir de uma janela de comando em cada nó do cluster do Cloudera: yum install mysql-connector-java

**Nota:** Use sudo zypper install mysql-connector-java para o SuSE Linux.

- 3. Decida sobre e anote o nome do banco de dados do Analytic Server, nome do usuário do banco de dados e a senha do banco de dados que o Analytic Server usa ao acessar o banco de dados do MySQL.
- 4. Instale o Analytic Server de acordo com as instruções no ["Instalação no Cloudera" na página 24.](#page-27-0)
- 5. Copie o script /opt/cloudera/parcels/AnalyticServer/bin/add\_mysql\_user.sh de um dos servidores gerenciados pelo Cloudera no nó em que o banco de dados do MySQL está instalado. Execute o script com os parâmetros apropriados para a sua configuração específica. Por exemplo:

./add\_mysql\_user.sh -u <database\_user\_name> -p <database\_password> -d <database-name>

<span id="page-27-0"></span>**Notes:** O parâmetro a -r <dbRootPassword) é requerido quando o banco de dados for executado no modo seguro (a senha do usuário raiz é configurada).

Os parâmetros -r <dbUserPassword> e -t <dbUserName> são requeridos quando o banco de dados estiver executando no modo seguro com um nome do usuário diferente de raiz.

- 6. Abra o Cloudera Manager e navegue para a guia Configuração do serviço Analytic Server.
	- a. Na propriedade **Classe do driver de metastore do Analytic Server (jndi.aedb.driver)**, selecione com.mysql.jdbc.Driver
	- b. Deve-se especificar os valores correspondentes para o nome do banco de dados do Analytic Server notado anteriormente, o nome do usuário do banco de dados e a senha do banco de dados no painel em que as entradas de configuração do Analytic Server são especificados. As propriedades **URL do repositório de metastore do Analytic Server (jndi.aedb.url)**, **Nome do usuário de metastore do Analytic Server (jndi.aedb.username)** e **Senha de metastore do Analytic Server (jndi.aedb.password)** devem estar atualizadas para corresponderem aos valores fornecidos para o comando add\_mysql\_user.sh

### **Instalação no Cloudera**

As etapas a seguir explicam o processo de instalar manualmente o IBM SPSS Analytic Server no Cloudera Manager.

### **Instalação online**

1. Faça download e execute o instalador autoextrator \*.bin do Cloudera no nó do cluster principal do Cloudera Manager. Siga os prompts da instalação aceitando o contrato de licença e mantendo o diretório de instalação do CSD padrão.

**Nota:** Deve-se especificar um diretório do CSD diferente se ele for alterado a partir do local padrão.

- 2. Reinicie o Cloudera Manager após a instalação ser concluída.
- 3. Abra a interface do Cloudera Manager (por exemplo, http://\${CM\_HOST}:7180/cmf/login com as credenciais de login padrão de admin/admin), atualize as **URLs do repositório do pacote remoto** e verifique se as URLs estão corretas. Por exemplo:

http://ibm-open-platform.ibm.com/repos/IBM-SPSS-AnalyticServer/3.0.1.0/cloudera/parcels/latest/

ou o

http://ibm-open-platform.ibm.com/repos/IBM-SPSS-AnalyticServer/3.0.1.0/cloudera/

**Nota:** A **Frequência de atualização do pacote** e as **URLs do repositório do pacote remoto** podem ser atualizadas para atender às suas necessidades específicas.

- 4. Após a atualização dos arquivos do pacote pelo Cloudera Manager (é possível atualizar os arquivos do pacote manualmente clicando em **Verificar se há novos pacotes**), você verá que o status do pacote **AnalyticServer** está configurado como **Disponível remotamente**.
- 5. Selecione **Download** > **Distribuir** > **Ativar**. O status do pacote **AnalyticServer** é atualizado para **Distribuído, ativado**.
- 6. [Configurar o MySQL para Analytic Server.](#page-26-1)
- 7. No Cloudera Manager, inclua Analytic Server como um serviço e decida onde colocar o Analytic Server. É necessário fornecer as informações a seguir em Incluir assistente de serviço:
	- v Nome do usuário de metastore do Analytic Server
	- v Senha de metastore do Analytic Server

O Incluir assistente de serviço mostra o progresso geral durante cada fase do processo de criação de serviço e fornece uma mensagem de confirmação final quando o serviço for instalado e configurado com êxito no cluster.

**Nota:** Após a instalação bem-sucedida do Analytic Server, não clique em **Criar metastore do Analytic Server** na lista Ações da página de serviços do Analytic Server no Cloudera Manager. A criação de um metastore sobrescreve o repositório de metadados existente.

### **Instalação offline**

As etapas da instalação off-line são as mesmas que as etapas on-line, exceto que deve-se fazer download manualmente dos arquivos do pacotes e dos metadados apropriados para seu sistema operacional específico.

O RedHat Linux requer os arquivos a seguir:

- v AnalyticServer-3.0.1.0-el6.parcel
- v AnalyticServer-3.0.1.0-el6.parcel.sha
- manifest.json ou o
- v AnalyticServer-3.0.1.0-el7.parcel
- AnalyticServer-3.0.1.0-el7.parcel.sha

O SuSE Linux requer os arquivos a seguir:

- v AnalyticServer-3.0.1.0-sles11.parcel
- v AnalyticServer-3.0.1.0-sles11.parcel.sha
- manifest.json
- 1. Faça download e execute o instalador autoextrator \*.bin do Cloudera no nó do cluster principal do Cloudera Manager. Siga os prompts de instalação aceitando o contrato de licença e mantendo o diretório de instalação CSD padrão.

**Nota:** Deve-se especificar um diretório CSD diferente se diferir do local padrão.

2. Copie os arquivos do pacote e de metadados necessários para o seu caminho local repo do Cloudera no nó do cluster principal do Cloudera Manager. O caminho padrão é /opt/cloudera/parcel-repo (o caminho é configurável na interface com o usuário do Cloudera Manager).

O pacote **AnalyticServer** é mostrado como **transferido por download** após o Cloudera Manager atualizar o pacote. É possível clicar em **Verificar novos pacotes** para forçar uma atualização.

3. Clique em **Distribuir** > **Ativar**.

O pacote **AnalyticServer** é mostrado como distribuído e ativado.

### **Fazendo upgrade do Analytic Server no Cloudera**

Se você tiver uma instalação existente do Analytic Server 3.0, será possível fazer upgrade da instalação atual para a versão 3.0.1.

- 1. No Cloudera Manager, pare e, em seguida, exclua o serviço do Analytic Server.
- 2. No Cloudera Manager, desative a versão anterior do Analytic Server.
- 3. Consulte as seções "On-line" ou "Off-line" no ["Upgrade e Migração" na página 19](#page-22-0) para obter instruções sobre como instalar o Analytic Server 3.0.1.

4. Após o serviço do Analytic Server ser instalado e incluído no Cloudera Manager, execute **Atualizar binários do Analytic Server**. O Analytic Server 3.0.1 agora está pronto para ser usado.

# <span id="page-29-0"></span>**Configurando o Cloudera**

Opcionalmente, após a instalação, será possível configurar e administrar o Analytic Server por meio do Cloudera Manager.

**Nota:** As convenções a seguir são utilizadas para os caminhos de arquivo do Analytic Server.

- v {AS\_ROOT} refere-se ao local em que Analytic Server é implementado; por exemplo, /opt/IBM/SPSS/AnalyticServer/{version}.
- v {AS\_SERVER\_ROOT} refere-se ao local dos arquivos de configuração, de log e de servidor ; por exemplo, /opt/cloudera/parcels/AnalyticServer/ae\_wlpserver/usr/servers/aeserver.
- {AS\_HOME} refere-se ao local no HDFS usado pelo Analytic Server como uma pasta raiz; por exemplo, /user/as\_user/analytic-root.

# **Segurança**

O parâmetro **security\_cfg** define o registro de usuários e grupos que podem ser incluídos como principais no sistema do Analytic Server.

Por padrão, um registro básico é definido com um único usuário, admin, com a senha admin. É possível alterar o registro editando o **security\_cfg** ou configurando o Kerberos como o provedor de segurança. O parâmetro **security\_cfg** pode ser encontrado na seção **Snippet de configuração avançada do servidor analítico** da guia Configuração do serviço do Analytic Server.

**Nota:** Se você editar o parâmetro **security\_cfg** para alterar o registro, então será necessário incluir todos os novos usuários como principais no sistema do Analytic Server. Consulte o *IBM SPSS Analytic Server Guia do Administrador* para obter detalhes sobre o gerenciamento de locatário.

### **Fazendo mudanças no registro básico**

O registro básico permite definir um banco de dados de usuários e grupos no parâmetro **security\_cfg**.

O registro básico padrão é semelhante ao seguinte.

```
<basicRegistry id="basic" realm="ibm">
   <user name="admin" password="admin"/>
</basicRegistry>
```
A seguir está um exemplo de um registro básico alterado.

```
<basicRegistry id="basic" realm="ibm">
 <user name="user1" password="{xor}Dz4sLG5tbGs="/>
 <user name="user2" password="Pass"/>
  <user name="user3" password="Pass"/>
  <user name="user4" password="Pass"/>
  <user name="admin" password="{xor}KzosKw=="/>
 <group name="Development">
   <member name="user1"/>
   <member name="user2"/>
 </group>
 <group name="QA">
   <member name="user3"/>
   <member name="user4"/>
 </group>
  <group name="ADMIN">
   <member name="user1"/>
   <member name="admin"/>
 </group>
</basicRegistry>
```
As senhas podem ser codificadas para ofuscar seus valores com a ferramenta securityUtility, que está em {AS\_ROOT}/ae\_wlpserver/bin.

```
securityUtility encode changeit
         {xor}PDc+MTg6Nis=
```
**Nota:** Veja [http://www-01.ibm.com/support/knowledgecenter/SSD28V\\_8.5.5/](http://www-01.ibm.com/support/knowledgecenter/SSD28V_8.5.5/com.ibm.websphere.wlp.core.doc/ae/rwlp_command_securityutil.html) [com.ibm.websphere.wlp.core.doc/ae/rwlp\\_command\\_securityutil.html](http://www-01.ibm.com/support/knowledgecenter/SSD28V_8.5.5/com.ibm.websphere.wlp.core.doc/ae/rwlp_command_securityutil.html) para obter detalhes da ferramenta securityUtility.

**Nota:** O registro básico é útil em um ambiente de simulação, mas não é recomendado para um ambiente de produção.

### **Configurar um registro LDAP**

O registro LDAP permite autenticar usuários com um servidor LDAP externo, como o Active Directory ou OpenLDAP.

Veja aqui um exemplo de ldapRegistry para OpenLDAP.

```
<ldapRegistry
    baseDN="ou=people,dc=aeldap,dc=org"
    ldapType="Custom"
   port="389"
   host="server"
   id="OpenLDAP"
   bindDN="cn=admin,dc=aeldap,dc=org"
   bindPassword="{xor}Dz4sLG5tbGs="
   searchTimeout="300000m"
   recursiveSearch="true">
   <customFilters
        id="customFilters"
        userFilter="(&(uid=%v)(objectClass=inetOrgPerson))"
        groupFilter="(&(cn=%v)(|(objectclass=organizationalUnit)))"
        groupMemberIdMap="posixGroup:memberUid"/>
</ldapRegistry>
```
Para obter mais exemplos de configurações, consulte a pasta de modelos {AS\_ROOT}/ae\_wlpserver/ templates/config.

**Nota:** O suporte para LDAP no Analytic Server é controlado pelo WebSphere Liberty. Para obter mais informações, consulte [Configurando registros de usuários de usuários LDAP no Liberty.](https://www.ibm.com/support/knowledgecenter/was_beta_liberty/com.ibm.websphere.wlp.nd.multiplatform.doc/ae/twlp_sec_ldap.html)

### **Configure uma conexão secure socket layer (SSL) do Analytic Server com o LDAP**

1. Efetue login em cada uma das máquinas do Analytic Server como o usuário do Analytic Server e crie um diretório comum para certificados SSL.

**Nota:** No Cloudera, o usuário do Analytic Server é sempre as\_user e ele não pode ser alterado.

2. Copie os arquivos keystore e truststore para algum diretório comum em todas as máquinas do Analytic Server. Inclua também o certificado CA do cliente LDAP no truststore. A seguir estão algumas instruções de amostra.

```
mkdir /home/as_user/security
cd /home/as_user/security
openssl s_client -connect <ldap-hostname>:636 -showcerts > client.cert
$JAVA_HOME/bin/keytool -import -file ./client.cert -alias ldapCA -keystore mytrust.jks
password : changeit
```
**Nota:** JAVA\_HOME é o mesmo JRE usado para inicialização do Analytic Server.

3. As senhas podem ser codificadas para ofuscar seus valores com a ferramenta securityUtility, que está em {AS\_ROOT}/ae\_wlpserver/bin. A seguir está um exemplo.

```
securityUtility encode changeit
         {xor}PDc+MTg6Nis=
```
4. Efetue login no Cloudera Manager e atualize a definição de configuração do Analytic Server **ssl\_cfg** com as definições de configuração do SSL corretas. A seguir está um exemplo.

```
<ssl id="defaultSSLConfig" keyStoreRef="defaultKeyStore" trustStoreRef="defaultTrustStore"
      clientAuthenticationSupported="true"/>
          <keyStore id="defaultKeyStore" location="/home/as_user/security/mykey.jks" type="JKS"
                    password="{xor}Ozo5PiozKxYdEgwPDAweDG1uDz4sLCg7"/>
          <keyStore id="defaultTrustStore" location="/home/as_user/security/mytrust.jks" type="JKS"
                    password="{xor}PDc+MTg6Nis="/>
```
**Nota:** Use o caminho absoluto para os arquivos key e truststore.

5. Atualize a definição de configuração do Analytic Server **security\_cfg** com as definições de configuração do LDAP corretas. Por exemplo, no elemento **ldapRegistry**, configure o atributo **sslEnabled** como true e o atributo **sslRef** como defaultSSLConfig.

### **Configurando o Kerberos**

Analytic Server suporta o Kerberos no Cloudera.

1. Crie contas no repositório do usuário do Kerberos para todos os usuários aos quais você planeja conceder acesso ao Analytic Server.

**Nota:** Se a instalação do Analytic Server usar um registro básico, ele deve incluir as contas do usuário do Kerberos, usando "-" como a senha. A seguir está um exemplo.

```
<basicRegistry id="basic" realm="ibm">
 <user name="admin" password="-"/>
 <user name="user1" password="-"/>
 <user name="user2" password="-"/>
 <group name="group1">
    <member name="admin"/>
     <member name="user1"/>
     <member name="user2"/>
 </group>
  <group name="group2">
     <member name="admin"/>
     <member name="user1"/>
 </group>
</basicRegistry>
```
- 2. Crie uma conta do usuário do S.O. para cada um dos usuários criados em uma etapa anterior em cada um dos nós do Analytic Server e do nó do Hadoop.
	- v Certifique-se de que o UID para esses usuários corresponda em todas as máquinas. É possível testar isso usando o comando kinit para efetuar login em cada uma das contas.
	- v Assegure-se de que o UID siga a configuração do Yarn "ID de usuário mínimo para envio da tarefa". Esse é o parâmetro **min.user.id** no arquivo container-executor.cfg. Por exemplo, se **min.user.id** for 1000, então cada conta do usuário criada deverá ter um UID maior ou igual a 1000.
- 3. Crie uma pasta inicial do usuário no HDFS para todos os principais no Analytic Server. Por exemplo, se você incluir testuser1 no sistema Analytic Server, crie uma pasta inicial como /user/testuser1 no HDFS e certifique-se de que testuser1 tenha permissões de leitura e gravação para essa pasta.
- 4. [Opcional] Se você planeja usar origens de dados HCatalog e o Analytic Server estiver instalado em uma máquina diferente do Hive metastore, será necessário personificar o cliente Hive no HDFS.
	- a. Navegue para a guia Configuração do serviço do HDFS no Cloudera Manager.

**Nota:** Os parâmetros a seguir podem não aparecer na guia Configuração se eles ainda não foram configurados. Neste caso, execute uma procura para encontrá-los.

- b. Edite o parâmetro **hadoop.proxyuser.hive.groups** para ter o valor \*, ou um grupo que contém todos os usuários que podem efetuar login no Analytic Server.
- c. Edite o parâmetro **hadoop.proxyuser.hive.hosts** para ter o valor \*, ou a lista de hosts na qual o Hive metastore e cada instância do Analytic Server são instalados como serviços.
- d. Reinicie o serviço HDFS.

Após a execução dessas etapas e a instalação do Analytic Server, o Analytic Server configura o Kerberos de forma silenciosa e automática.

### **Configurando o HAProxy para Conexão Única (SSO) usando Kerberos**

- 1. Configure e inicie o HAProxy seguindo o guia da documentação do HAProxy: [http://](http://www.haproxy.org/#docs) [www.haproxy.org/#docs](http://www.haproxy.org/#docs)
- 2. Crie o princípio Kerberos (HTTP/<proxyHostname>@<realm>) e o arquivo keytab para o host HAProxy, em que <proxyHostname> é o nome completo do host HAProxy e <realm> é a região do Kerberos.
- 3. Copie o arquivo keytab para cada um dos hosts do Analytic Server como /etc/security/keytabs/ spnego\_proxy.service.keytab
- 4. Atualize as permissões para esse arquivo em cada um dos hosts do Analytic Server. A seguir está um exemplo.

chown root:hadoop /etc/security/keytabs/spnego\_proxy.service.keytab chmod 440 /etc/security/keytabs/spnego\_proxy.service.keytab

5. Abra o Cloudera Manager e inclua ou atualize as propriedades a seguir na área do Analytic Server **Snippet de configuração avançada do Servidor analítico (válvula de segurança) para analyticserver-conf/config.properties**.

web.authentication.kerberos.keytab=/etc/security/keytabs/spnego\_proxy.service.keytab web.authentication.kerberos.principal=HTTP/<proxy machine full name>@<realm>

- 6. Salve a configuração e reinicie todos os serviços do Analytic Server do Cloudera Manager.
- 7. Instrua os usuários a configurar o seu navegador para usar o Kerberos.

Agora os usuários podem efetuar login no Analytic Server usando a SSO do Kerberos.

### **Desativando o Kerberos**

- 1. Desative o Kerberos no console do Ambari.
- 2. Pare o serviço do Analytic Server.
- 3. Remova os parâmetros a seguir da área **Snippet de configuração avançada do Servidor analítico (válvula de segurança) para analyticserver-conf/config.properties**.

```
default.security.provider
hdfs.keytab
hdfs.user
java.security.krb5.conf
jdbc.db.connect.method.kerberos
web.authentication.kerberos.keytab
web.authentication.kerberos.principal
```
4. Clique em **Salvar mudanças** e reinicie o serviço do Analytic Server.

### **Ativando conexões Secure Socket Layer (SSL) com o console do Analytic Server**

Por padrão, o Analytic Server gera certificados autoassinados para ativar o Secure Socket Layer (SSL), para que seja possível acessar o console do Analytic Server por meio da porta segura, aceitando certificados autoassinados. Para tornar o acesso HTTPS mais seguro, é necessário instalar certificados de fornecedores terceiros.

Para instalar certificados de fornecedores terceiros, siga essas etapas.

1. Copie os certificados de keystore e de truststore de fornecedores terceiros para o mesmo diretório em todos os nós do Analytic Server; por exemplo, /home/as\_user/security.

**Nota:** O Usuário do Servidor analítico deve ter acesso de leitura para este diretório.

- 2. No Cloudera Manager, navegue para a guia Configuração do serviço Analytic Server.
- 3. Edite o parâmetro **ssl\_cfg**.

```
<ssl id="defaultSSLConfig"
     keyStoreRef="defaultKeyStore"
     trustStoreRef="defaultTrustStore"
     clientAuthenticationSupported="true"/>
<keyStore id="defaultKeyStore"
         location="<KEYSTORE-LOCATION>"
          type="<TYPE>"
          password="<PASSWORD>"/>
<keyStore id="defaultTrustStore"
         location="<TRUSTSTORE-LOCATION>"
          type="<TYPE>"
          password="<PASSWORD>"/>
```
Substitua

- v <KEYSTORE-LOCATION> pelo local absoluto do keystore; por exemplo: /home/as\_user/security/ mykey.jks
- <TRUSTSTORE-LOCATION> pelo local absoluto do truststore; por exemplo: /home/as\_user/ security/mytrust.jks
- v <TYPE> pelo tipo do certificado; por exemplo: JKS, PKCS12 etc.
- v <PASSWORD> pela senha criptografada em formato de criptografia Base64. Para codificação, é possível usar o securityUtility; por exemplo: {AS\_ROOT}/ae\_wlpserver/bin/securityUtility encode <password>

Se você desejar gerar um certificado autoassinado, será possível usar o securityUtility; por exemplo: {AS\_ROOT}/ae\_wlpserver/bin/securityUtility createSSLCertificate --server=myserver --password=mypassword --validity=365 --subject=CN=mycompany,O=myOrg,C=myCountry. Para obter informações adicionais sobre o securityUtility e outras configurações de SSL, consulte a documentação do WebSphere Liberty Profile.

4. Clique em **Salvar mudanças** e reinicie o serviço do Analytic Server.

# **Ativando o suporte para Essentials for R**

Analytic Server suporta modelos R de pontuação e scripts R de execução.

Para instalar o Essentials for R após uma instalação do Analytic Server com êxito no Cloudera Manager:

- 1. Faça download do archive autoextrator (BIN) para o IBM SPSS Modeler Essentials for R RPM. O Essentials for R está disponível para download [\(https://www14.software.ibm.com/webapp/iwm/](https://www14.software.ibm.com/webapp/iwm/web/preLogin.do?source=swg-tspssp) [web/preLogin.do?source=swg-tspssp\)](https://www14.software.ibm.com/webapp/iwm/web/preLogin.do?source=swg-tspssp). Escolha o arquivo específico para sua pilha, versão de pilha e arquitetura de hardware.
- 2. Execute o archive autoextrator como um usuário root ou sudo no host do servidor do Cloudera Manager. Os pacotes a seguir devem ser instalados ou estar disponíveis a partir dos repositórios configurados:
	- Red Hat Linux: gcc-gfortran, zip, gcc-c++
	- SUSE Linux: gcc-fortran, zip, gcc-c++
- 3. O instalador autoextrator executa as tarefas a seguir:
	- a. Exibe as licenças necessárias e solicita que o instalador aceite-as.
	- b. Solicita ao instalador para inserir o local de origem R ou continuar com o local padrão. A versão R padrão instalada é 3.1.0. Para instalar uma versão diferente:
		- v Instalação on-line: forneça a URL para o archive da versão R requerida. Por exemplo, <https://cran.r-project.org/src/base/R-2/R-2.15.3.tar.gz>para R 2.15.3.
		- v Instalação off-line: faça o download e, em seguida, copie o archive da versão R requerida no host do servidor do Cloudera Manager. Não renomeie o archive (por padrão, ele será chamado R-x.x.x.tar.gz). Forneça a URL para o archive R copiado como a seguinte: file://<R archive directory>/R-x.x.x.tar.gz. Se o archive R-2.15.3.tar.gz foi transferido por download e, em seguida, copiado para /root, a URL será file:///root/R-2.15.3.tar.gz.

**Nota:** Outras versões R podem ser localizadas em [https://cran.r-project.org/src/base/.](https://cran.r-project.org/src/base/)

- <span id="page-34-0"></span>c. Instala os pacotes que requerem o R.
- d. Faz o download e instala o R, mais o plug-in Essentials for R.
- e. Cria o pacote e o arquivo parcel.sha e os copia em /opt/cloudera/parcel-repo. Insira o local correto se o local foi alterado.
- 4. Após a conclusão da instalação, distribua e ative o pacote **Essentials for R** no Cloudera Manager (clique em **Verificar novos pacotes** para atualizar a lista de pacotes).
- 5. Se o serviço do Analytic Server já estiver instalado:
	- a. Pare o serviço.
	- b. Atualize os binários do Analytic Server.
	- c. Inicie o serviço para concluir a instalação do Essentials for R.
- 6. Se o serviço do Analytic Server não estiver instalado, então continue com a sua instalação.

**Nota:** Todos os hosts do Analytic Server devem ter os pacotes de archive apropriados (zip e unzip) instalados.

# **Ativando origens de base de dados relacional**

O Analytic Server poderá usar origens de banco de dados relacional se os drivers JDBC forem fornecidos em um diretório compartilhado em cada host do Analytic Server. Por padrão, esse diretório é /usr/share/jdbc.

Para alterar o diretório compartilhado, siga essas etapas.

- 1. No Cloudera Manager, navegue para a guia Configuração do serviço Analytic Server.
- 2. Especifique o caminho do diretório compartilhado de drivers JDBC em **jdbc.drivers.location**.
- 3. Clique em **Salvar Mudanças**.
- 4. Selecione **Parar** na lista suspensa **Ações** para parar o serviço do Analytic Server.
- 5. Selecione **Atualizar os binários do Servidor analítico** na lista suspensa **Ações**.
- 6. Selecione **Iniciar** na lista suspensa **Ações** para iniciar o serviço do Analytic Server.

*Tabela 3. Bancos de dados suportados*

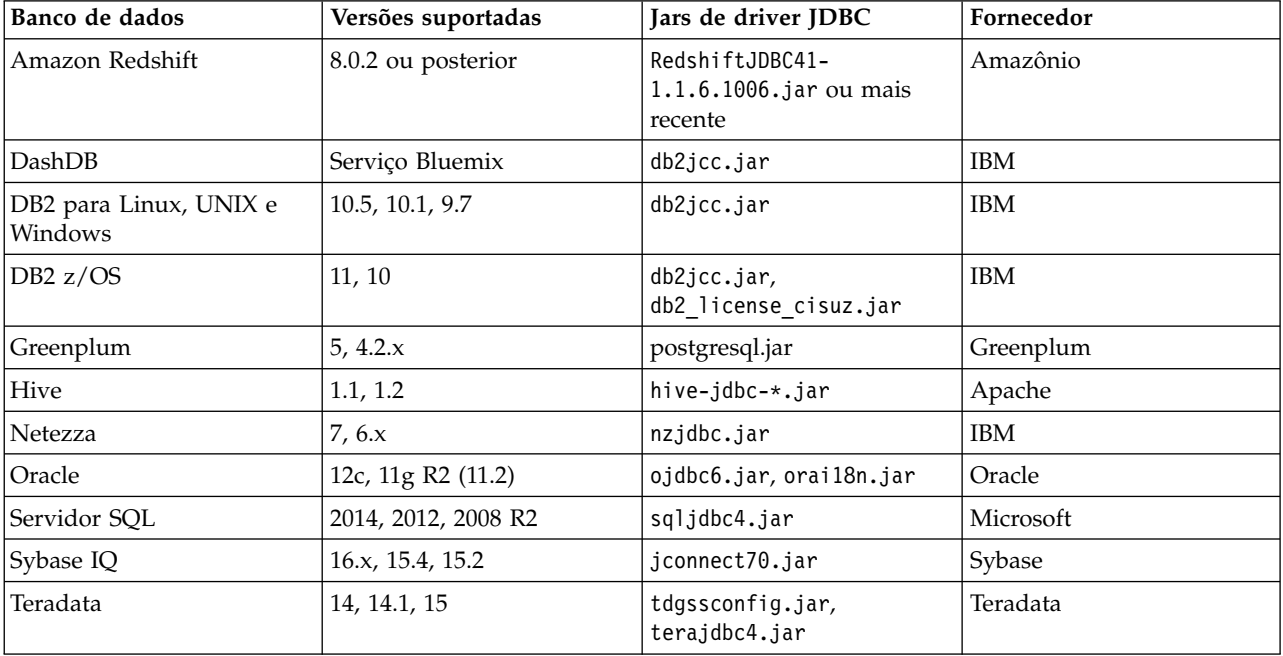

# <span id="page-35-0"></span>**Ativação das Origem de Dados HCatalog**

O Analytic Server fornece suporte para várias origens de dados por meio do Hive/HCatalog. Algumas origens requerem etapas de configuração manual.

- 1. Colete os arquivos JAR necessários para ativar a origem de dados. Consulte as seções abaixo para obter detalhes.
- 2. Inclua esses arquivos JAR no diretório {HIVE\_HOME}/auxlib e no diretório /usr/share/hive em cada nó do Analytic Server.
- 3. Reinicie o serviço Hive Metastore.
- 4. Reinicie toda instância do serviço do Analytic Server.

# **Bancos de dados NoSQL**

O Analytic Server suporta qualquer banco de dados NoSQL para o qual um manipulador de armazenamento Hive está disponível no fornecedor.

Não são necessárias etapas adicionais para ativar o suporte para o Apache HBase e o Apache Accumulo.

Para outros bancos de dados NoSQL, entre em contato com o fornecedor de base de dados e obtenha o manipulador de armazenamento e os jars relacionados.

### **Tabelas Hive baseadas em arquivo**

O Analytic Server suporta tabelas Hive baseadas em arquivo para as quais um Hive SerDe integrado ou customizado (serializador-desserializador) está disponível.

O Hive XML SerDe para processar arquivos XML está localizado no Maven Central Repository em [http://search.maven.org/#search%7Cga%7C1%7Chivexmlserde.](http://search.maven.org/#search%7Cga%7C1%7Chivexmlserde)

# **Apache Spark**

Se desejar usar o Spark (versão 1.5 ou posterior) com uma origem de dados de entrada HCatalog, deve-se incluir manualmente a propriedade spark.version=1.5.0.

1. Abra o Cloudera Manager e inclua ou atualize as propriedades a seguir na área **Fragmento de configuração avançada (válvula de segurabça) para analyticserver-conf/config.properties** do Analytic Server.

spark.version=1.5.0

2. Salve a configuração e reinicie todos os serviços do Analytic Server do Cloudera Manager.

# **Alterando portas usadas pelo Analytic Server**

O Analytic Server usa a porta 9080 para HTTP e a porta 9443 para HTTPS, por padrão. Para alterar as configurações de porta, siga essas etapas.

- 1. No Cloudera Manager, navegue para a guia Configuração do serviço Analytic Server.
- 2. Especifique as portas HTTP e HTTPS requeridas nos parâmetros **http.port** e **https.port**, respectivamente.

**Nota:** Pode ser necessário selecionar a categoria **Portas e endereços** na seção Filtros para poder ver esses parâmetros.

- 3. Clique em **Salvar Mudanças**.
- 4. Reinicie o serviço Analytic Server.

# <span id="page-36-0"></span>**Analytic Server de alta disponibilidade**

É possível tornar o Analytic Server altamente disponível incluindo-o como um serviço para vários nós em seu cluster.

- 1. No Cloudera Manager, navegue para a guia Instâncias do serviço do Analytic Server.
- 2. Clique em **Incluir instâncias de função** e selecione os hosts nos quais incluir o Analytic Server como um serviço.

# **Otimizando opções de JVM para dados pequenos**

É possível editar propriedades JVM para otimizar seu sistema ao executar tarefas pequenas (M3R).

No Cloudera Manager, consulte o controle **Opções de Jvm (jvm.options)** na guia Configuração no serviço do Analytic Server. Modificar os parâmetros a seguir configura o tamanho do heap para execução de tarefas no servidor que hospeda o Analytic Server; ou seja, não Hadoop. Isso será importante se você estiver executando pequenas tarefas (M3R), e talvez seja necessário experimentar esses valores para otimizar seu sistema.

-Xms512M -Xmx2048M

# **Migração**

O Analytic Server permite migrar dados e definições de configuração de uma instalação do Analytic Server existente para uma nova instalação.

### **Fazer upgrade para uma nova versão do Analytic Server**

Se você tiver uma instalação existente do Analytic Server 2.0/2.1 e tiver comprado uma versão mais recente, então, será possível migrar suas definições de configuração 2.0/2.1 para sua nova instalação.

**Restrição:** Se você tiver uma versão anterior à 2.0 instalada, deve-se primeiramente migrar da versão anterior para a 2.0/2.1 e, em seguida, da versão 2.0/2.1 para a versão mais nova.

**Restrição:** As suas instalações 2.0/2.1 e as novas instalações não podem coexistir no mesmo cluster do Hadoop. Se você configurar a sua nova instalação para usar o mesmo cluster do Hadoop como a sua instalação 2.0/2.1, a instalação 2.0/2.1 não funcionará mais.

### **Etapas de migração, da 2.1 para a versão mais nova**

- 1. Instale a nova instalação do Analytic Server de acordo com as instruções em ["Instalação no Cloudera"](#page-27-0) [na página 24.](#page-27-0)
- 2. Copie a raiz analítica de sua instalação antiga para a nova.
	- a. Se você não tiver certeza da localização da raiz analítica, execute hadoop -fs ls. O caminho para a raiz analítica será do formato /user/aeuser/analytic-root, em que aeuser é o id do usuário que possui a raiz analítica.
	- b. Mude a propriedade da raiz analítica de aeuser para as\_user hadoop dfs -chown -R {as\_user:{group}} {path to 2.1 analytic-root}

**Nota:** Se você planejar usar a instalação do Analytic Server existente após a migração, faça uma cópia do diretório analytic-root no HDFS e, então, mude a propriedade na cópia do diretório.

- c. Efetue login no host da nova instalação do Analytic Server como as\_user. Exclua o diretório /user/as\_user/analytic-root, se ele existir.
- d. Execute script da cópia a seguir. hadoop distcp hftp://{host of 2.1 namenode}:50070/{path to 2.1 analytic-root} hdfs://{host of 3.0 namenode}/user/as\_user/analytic-root
- 3. No Cloudera Manager, pare o serviço do Analytic Server.
- <span id="page-37-0"></span>4. Colete as definições de configuração a partir da instalação antiga.
	- a. Copie o archive configcollector.zip em sua nova instalação para {AS\_ROOT}\tools em sua antiga instalação.
	- b. Extraia a cópia de configcollector.zip. Isso cria um novo subdiretório configcollector em sua antiga instalação.
	- c. Execute a ferramenta coletora de configuração em sua antiga instalação, executando o script **configcollector** em {AS\_ROOT}\tools\configcollector. Copie o arquivo compactado resultante (ZIP) no servidor que hospeda sua nova instalação.
- 5. Execute a ferramenta de migração ao executar o script **migrationtool** e transmitir o caminho do arquivo compactado criado pelo coletor de configuração como um argumento. A seguir está um exemplo.

migrationtool.sh /opt/ibm/spss/analyticserver/3.0/ASConfiguration\_2.1.0.0.xxx.zip

- 6. Limpe o estado do Zookeeper. No diretório bin do Zookeper (por exemplo, /opt/cloudera/parcels/ CDH-5.4...../lib/zookeeper/bin no Cloudera), execute o comando a seguir. ./zkCli.sh rmr /AnalyticServer
- 7. No Cloudera Manager, inicie o serviço do Analytic Server.

**Nota:** Se você configurou R para usar com a instalação do Analytic Server existente, será necessário seguir os passos para configurá-lo com a nova instalação do Analytic Server.

# **Desinstalando o Analytic Server no Cloudera**

O Cloudera manipula automaticamente a maioria das etapas requeridas para desinstalar o serviço e o pacote do Analytic Server.

As etapas a seguir são requeridas para a limpeza do Analytic Server do ambiente do Cloudera:

- 1. Pare e exclua o Serviço Analytic Server.
- 2. **Desativar** e **Remover dos hosts** os pacotes do Analytic Server.
- 3. Exclua o diretório do usuário do Analytic Server no HDFS. O local padrão é /user/as\_user/analyticroot.
- 4. Exclua o banco de dados ou o esquema usado pelo Analytic Server.

# <span id="page-38-0"></span>**Capítulo 4. Instalação e configuração do MapR**

# **Visão geral do MapR**

O MapR é uma distribuição completa para o Apache Hadoop que os pacotes com mais de uma dúzia de projetos do ecossistema do Hadoop fornecem um amplo conjunto de capacidades de Big data.

O sistema de arquivos do MapR não pode ser acessado fora do cluster de servidores. Como consequência, o IBM SPSS Analytic Server deve ser implementado nos nós do cluster do MapR. Neste cenário de implementação, o Analytic Server deve ser executado por quem tem autoridade para acessar o sistema de arquivos do MapR e enviar tarefas para o yarn para implementação no Analytic Server (as <as\_user>).

# **Instalando o Analytic Server no MapR**

As etapas a seguir detalham o processo de instalar manualmente o IBM SPSS Analytic Server em um cluster do MapR.

- 1. Execute o instalador do Analytic Server (spss\_as-3.0.1.0-mapr5.1-lx86-64\_en.bin) com um usuário root ou sudo. Siga os prompts da instalação para aceitar a licença e opte por instalar o Analytic Server on-line ou off-line.
	- a. Selecione a opção on-line quando o servidor que hospeda o Analytic Server tiver uma conexão de Internet para http://ibm-open-platform.ibm.com. O instalador instala automaticamente o Analytic Server.
	- b. Selecione a opção off-line quando o servidor que hospeda o Analytic Server não tiver uma conexão de Internet para http://ibm-open-platform.ibm.com. Execute o instalador em outro servidor que possui acesso à URL e opte por instalar o Analytic Server off-line. O instalador faz o download automaticamente do pacote RPM.
- 2. Localize e execute o RPM para Analytic Server:

rpm -ivh IBM-SPSS-AnalyticServer-3.0.1.0-1.x86\_64.rpm

Para os modos de instalação on-line e off-line, o Analytic Server é instalado em /opt/ibm/spss/ analyticserver/3.0 (como <as installation path>).

3. Altere todos os arquivos no caminho de instalação para o usuário que executa o Analytic Server: chown -R <as user> <as installation path>

Alterne o usuário para <as user>; todas as etapas de continuação usam <as user>.

4. Configure a propriedade HTTP. Crie um arquivo chamado http endpoint.xml no caminho <as\_installation\_path>/ae\_wlpserver/usr/servers/aeserver e inclua as linhas a seguir no arquivo: <server>

<httpEndpoint host="\*" id="defaultHttpEndpoint" httpPort="<http\_port>" httpsPort="<https\_port>" onError="FAIL"/> </server>

<http\_port> e <https\_port> são as portas usadas pelo Analytic Server por meio dos protocolos HTTP e HTTPS. Substitua-os por qualquer porta disponível.

5. Inclua usuários e grupos. Crie um arquivo chamado security\_cfg.xml no caminho <as\_installation\_path>/ae\_wlpserver/usr/servers/aeserver e inclua as linhas a seguir no arquivo:

```
<server>
    <basicRegistry id="basic" realm="ibm">
       <user name="admin" password="test"/>
   </basicRegistry>
</server>
```
No estado padrão, o arquivo XML contém somente o usuário administrativo. Deve-se incluir manualmente outros usuários e grupos na configuração <basicRegistry> ou alterar a configuração para ldapRegistry.

- 6. Configure o banco de dados de metadados. Analytic Server suporta os bancos de dados DB2 e MySQL.
	- a. Configure os usuários do banco de dados. Quando o banco de dados MySQL for usado, execute o script SQL a seguir no shell do MySQL:

DROP DATABASE IF EXISTS <db\_name>;<br>CREATE DATABASE <db name> DEFAULT CHARACTER SET utf8 DEFAULT COLLATE utf8 bin; CREATE USER '<db\_username>'@'%' IDENTIFIED BY '<db\_password>'; CREATE USER '<db\_username>'@'localhost' IDENTIFIED BY '<db\_password>'; GRANT ALL PRIVILEGES ON \*.\* TO '<db\_username>'@'%'; GRANT ALL PRIVILEGES ON \*.\* TO '<db\_username>'@'localhost';

b. Criptografe a senha. As senhas dos usuários do banco de dados devem ser criptografadas antes que possam ser transmitidas para Analytic Server. Execute o seguinte comando:

java -Duser.language=en -cp <as\_installation\_path>/ae\_wlpserver/usr/servers/aeserver/apps/AE\_BOOT.war/WEB-INF/lib/\* com.spss.ae.encryption.provider.EncryptKeystorePassword <db\_password>

**Nota:** Quando o comando for executado diretamente em um shell Linux, o caractere \* poderá precisar ser escapado como \\*.

A saída do comando lê como: A senha criptografada é <encrypted\_db\_password>'. Registre a senha do banco de dados criptografada.

c. Exclua o arquivo <as\_installation\_path>/ae\_wlpserver/usr/servers/aeserver/configuration/ config.properties, se ele existir, e crie um novo arquivo com o mesmo nome. Altere as propriedades a seguir quando o banco de dados DB2 for usado:

```
jndi.aedb=jdbc/aeds
jndi.aedb.url=jdbc:db2://<db_host>:<db_port>/<db_name>:currentSchema=<db_schema_name>;
jndi.aedb.driver=com.ibm.db2.jcc.DB2Driver
jndi.aedb.username=<db_username>
jndi.aedb.password=<encrypted_db_password>
```
If the <db schema name> schema does not exist, the user <db username> must have implicit permission to create the schema. Altere as propriedades a seguir quando o banco de dados MySQL for usado:

```
jndi.aedb=jdbc/aeds
jndi.aedb.url=jdbc:mysql://<db_host>:<db_port>/<db_name>?createDatabaseIfNotExist=true
jndi.aedb.driver=com.mysql.jdbc.Driver
jndi.aedb.username=<db_username>
jndi.aedb.password=<encrypted_db_password>
```
d. A unidade JDBC MySQL deve ser instalada quando o banco de dados MySQL for usado. Execute o seguinte comando:

yum install mysql-connector-java

e. Execute o comando a seguir para criar as tabelas requeridas:

cd <as\_installation\_path>/ae\_wlpserver/usr/servers/aeserver/sql/<db\_type> java -Xmx128m -Xms128m -cp <as\_installation\_path>/ae\_wlpserver/usr/servers/aeserver/apps/AE\_BOOT.war/WEB-INF/lib/\*:/usr/share/java/\* com.spss.ae.dbscript.ScriptRunner ../../configuration/config.properties schema.sql true

O <db\_type> é db2 ou mysql, dependendo de qual banco de dados for usado.

**Nota:** Quando o MySQL com o mecanismo MYISAM for usado, o segundo comando relatará as mensagens de erro a seguir, que podem ser seguramente ignoradas:

Erro ao executar: configurar innodb\_large\_prefix=ON global java.sql.SQLException: variável do sistema 'innodb\_large\_prefix' desconhecido Erro ao executar: configurar innodb\_file\_format=BARRACUDA global java.sql.SQLException: variável do sistema 'innodb\_file\_format' desconhecida Erro ao executar: configurar innodb\_file\_format\_max=BARRACUDA global java.sql.SQLException: variável do sistema 'innodb\_file\_format\_max' desconhecida Erro ao executar: configurar innodb\_file\_per\_table=TRUE global java.sql.SQLException: variável 'innodb\_file\_per\_table' é uma variável de somente leitura

7. Execute o comando a seguir para descompactar a biblioteca cf.

cd <as\_installation\_path>/ae\_wlpserver/usr/servers/aeserver/configuration unzip cf.zip

8. Configure o caminho da classe dos módulos de login do JAAS criando um arquivo chamado private\_library.xml no caminho <as\_installation\_path>/ae\_wlpserver/usr/servers/aeserver e insira as informações a seguir no arquivo:

```
<server>
 <library id="maprLib">
  <fileset dir="${wlp.install.dir}/usr/servers/aeserver/apps/AE_BOOT.war/WEB-INF/lib" includes="*.jar"/>
<fileset dir="/usr/share/java" includes="*.jar"/>
  <folder dir="/opt/mapr/hadoop/hadoop-2.7.0/etc/hadoop"/>
  <fileset dir="/opt/mapr/hadoop/hadoop-2.7.0/share/hadoop/common" includes="*.jar"/>
  <fileset dir="/opt/mapr/hadoop/hadoop-2.7.0/share/hadoop/common/lib" includes="*.jar"/>
  <fileset dir="/opt/mapr/hadoop/hadoop-2.7.0/share/hadoop/hdfs" includes="*.jar"/>
  <fileset dir="/opt/mapr/hadoop/hadoop-2.7.0/share/hadoop/hdfs/lib" includes="*.jar"/>
  <fileset dir="/opt/mapr/hadoop/hadoop-2.7.0/share/hadoop/yarn" includes="*.jar"/>
  <fileset dir="/opt/mapr/hadoop/hadoop-2.7.0/share/hadoop/yarn/lib" includes="*.jar"/>
<fileset dir="/opt/mapr/hadoop/hadoop-2.7.0/share/hadoop/mapreduce" includes="*.jar"/>
  <fileset dir="/opt/mapr/hadoop/hadoop-2.7.0/share/hadoop/mapreduce/lib" includes="*.jar"/>
 </library>
 <jaasLoginModule id="maprLoginModule1" className="org.apache.hadoop.security.login.GenericOSLoginModule"
  controlFlag="REQUIRED" libraryRef="maprLib"></jaasLoginModule>
 <jaasLoginModule id="maprLoginModule2" className="org.apache.hadoop.security.login.HadoopLoginModule"
 controlFlag="REQUIRED" libraryRef="maprLib"></jaasLoginModule><br><jaasLoginContextEntry id="hadoop_simple" name="hadoop_simple" loginModuleRef="maprLoginModule1,maprLoginModule2" /><br><application context-root="/analyticserver
   <classloader commonLibraryRef="maprLib"></classloader>
 </application>
 <application id="help" location="help.war" name="help" type="war" context-root="/analyticserver/help"/>
</server>
```
**Nota:** O exemplo anterior é para a configuração do módulo hadoop\_simple login. A configuração deve ser alterada quando o MapR usar outros módulos de login.

- 9. Verifique se o arquivo ASModules.xml existe no caminho <as installation path>/ae wlpserver/usr/ servers/aeserver/configuration/. Se o arquivo não existir, renomeie o arquivo ASModules.xml.template (no mesmo caminho) como ASModules.xml
- 10. Configure as informações do cluster incluindo as propriedades a seguir no arquivo <as\_installation\_path>/ae\_wlpserver/usr/servers/aeserver/configuration/config.properties.

ae.cluster.zookeeper.connect.string= ae.cluster.member.name= ae.cluster.collective.name=mapr\_5.1

A propriedade ae.cluster.zookeeper.connect.string é uma lista de nós zookeeper separada por vírgula. A propriedade pode compartilhar o cluster de zookeeper usado pelo MapR. ae.cluster.member.name é o nome do host do nó que hospeda o Analytic Server.

11. Abra o arquivo <as installation path>/ae wlpserver/usr/servers/aeserver/server.env inclua as linhas a seguir no arquivo:

JAVA\_HOME=<java\_home>

PATH=<as\_installation\_path>/ae\_wlpserver/usr/servers/aeserver/configuration/linux/lib\_64:<java\_home>/jre/lib/amd64:/usr/sbin: /usr/bin:/sbin:/bin

IBM SPSS AS NATIVE PATH=<as installation path>/ae wlpserver/usr/servers/aeserver/configuration/linux/lib 64

LD\_LIBRARY\_PATH=<as\_installation\_path>/ae\_wlpserver/usr/servers/aeserver/configuration/linux/lib\_64:<java\_home>/jre/lib/amd64: /opt/mapr/hadoop/hadoop-2.7.0/lib/native

Substitua <as installation path> e <java home> com o caminho de instalação real e o caminho inicial Java.

12. Edite a raiz analítica abrindo o arquivo <as\_installation\_path>/ae\_wlpserver/usr/servers/ aeserver/configuration/config.properties e incluindo a linha a seguir: distrib.fs.root=<analytic\_root>

<analytic\_root> é um caminho no sistema de arquivos do MapR que hospeda os arquivos remotos essenciais do Analytic Server. O caminho recomendado é /user/<as\_user>/analytic-root.

13. Configure o usuário administrador abrindo o arquivo <as\_installation\_path>/ae\_wlpserver/usr/ servers/aeserver/configuration/config.properties e incluindo a linha a seguir: admin.username=admin

O valor deve ser um nome do usuário administrador do Analytic Server e deve ser um dos usuários configurados no arquivo security\_cfg.xml.

14. Faça o upload das dependências do Analytic Server no sistema de arquivos do MapR incluindo a linha a seguir na linha 69 no arquivo <as installation path>/bin/hdfsUpdate.sh: JAVA\_CLASS\_PATH=`hadoop classpath`:\$JAVA\_CLASS\_PATH

Execute os comandos a seguir para criar o  $\alpha$  analytic root>:

<span id="page-41-0"></span>cd <as installation path>/bin ./hdfsUpdate.sh

<as\_user> deve ter uma permissão de gravação para o diretório-pai <analytic\_root>.

- 15. Inicie e pare o Analytic Server.
	- a. Execute o comando a seguir para iniciar o Analytic Server:

cd <as\_installation\_path>/ae\_wlpserver/bin ./server start aeserver

b. Execute o comando a seguir para parar o Analytic Server:

cd <as\_installation\_path>/ae\_wlpserver/bin ./server stop aeserver

# **Configurando MapR**

Opcionalmente, após a instalação, será possível configurar e administrar os recursos do Analytic Server MapR.

# **Ativando o retrocesso do banco de dados**

O retrocesso do banco de dados é uma prática de leitura de dados de um banco de dados e processamento diretamente nos dados.

O IBM SPSS Analytic Server suporta o retrocesso para os bancos de dados a seguir:

- DashDB
- $\cdot$  DB2
- DB2 para Z
- Hive
- MySQL
- Netezza
- Oracle
- PostgreSQL
- Redshift
- Servidor SQL
- Sybase IQ
- Terradata

Use as etapas a seguir para ativar o retrocesso do banco de dados.

- 1. Copie os arquivos JAR do driver JDBC apropriados em <as\_installation\_path>/jdbc.
- 2. Abra o arquivo <as\_installation\_path>/ae\_wlpserver/usr/servers/aeserver/private\_library.xml, localize a biblioteca de tags com o ID maprLib e inclua a linha a seguir na tag: <fileset dir="<as\_installation\_path>/jdbc" includes="\*.jar"/>
- 3. Execute os comandos a seguir: cd <as\_installation\_path>/jdbc hadoop fs -put \*.jar <as\_analytic\_root>/cluster1/classpath
- 4. Reinicie o Analytic Server.

# **Ativando o Apache Hive**

O Apache Hive é uma infraestrutura de armazenamento de dados construída na parte superior do Hadoop para fornecer resumo de dados, consulta e análise.

**Nota:** O Hive deve ser configurado para usar o MySQL como um metastore. O arquivo hive-site.xml existente no nó que hospeda o IBM SPSS Analytic Server deve ser o mesmo arquivo no nó que executa o metastore do Hive.

Para ativar o suporte do Apache Hive após a instalação do MapR com êxito:

1. Faça o upload das dependências do Hive e hcatalog no sistema de arquivos MapR executando os comandos a seguir:

```
cd /opt/mapr/hive/hive-1.2/lib
hadoop fs -put *.jar <as_analytic_root>/cluster1/classpath
cd /opt/mapr/hive/hive-1.2/hcatalog/share/hcatalog
hadoop fs -put *.jar <as_analytic_root>/cluster1/classpath
```
<as\_analytic\_root> é o caminho raiz analítico definido em ["Instalando o Analytic Server no MapR"](#page-38-0) [na página 35.](#page-38-0)

2. Abra o arquivo <as installation path>/ae wlpserver/usr/servers/aeserver/private library.xml, localize a biblioteca de tags com o ID maprLib e inclua as linhas a seguir na tag:

<fileset dir="/opt/mapr/hive/hive-1.2/lib" includes="\*.jar"/> <fileset dir="/opt/mapr/hive/hive-1.2/hcatalog/share/hcatalog" includes="\*.jar"/>

- 3. Execute os comandos a seguir para criar os links do arquivo de configuração do Hive e hcatalog: mkdir <as\_installation\_path>/ae\_wlpserver/usr/servers/aeserver/configuration/hive-conf ln -s /opt/mapr/hive/hive-1.2/conf/\* <as\_installation\_path>/ae\_wlpserver/usr/servers/aeserver/configuration/hive-conf
- 4. Inclua a linha a seguir no arquivo private library.xml quando houver arquivos jar extras no auxlib para Hive:

<fileset dir="/opt/mapr/hive/hive-1.2/auxlib" includes="\*.jar"/>

Execute os comandos a seguir após a inclusão da linha anterior:

cd /opt/mapr/hive/hive-1.2/auxlib

hadoop fs -put \*.jar <as\_analytic\_root>/cluster1/classpath

5. Reinicie o Analytic Server.

# **Executando o Hive no modo HTTP**

Por padrão, o Hive é executado no modo binário (modo TCP (Protocolo de Controle de Transmissões)). Para executar o Hive no modo HTTP, deve-se atualizar as propriedades de configuração a seguir do Hive (especialmente a propriedade hive.server2.transport.mode).

**Nota:** Para obter mais informações com relação a cada propriedade, consulte [Propriedades de](https://cwiki.apache.org/confluence/display/Hive/Configuration+Properties#ConfigurationProperties-hive.server2.transport.mode) [configuração do Hive.](https://cwiki.apache.org/confluence/display/Hive/Configuration+Properties#ConfigurationProperties-hive.server2.transport.mode)

| Nome da Propriedade                             | Valor padrão | descrição                                                                                                    |
|-------------------------------------------------|--------------|----------------------------------------------------------------------------------------------------|
| hive.server2.transport.mode                     | binário      | O modo de transporte do servidor. O valor pode<br>ser binary ou http. Configure para http para<br>ativar o modo de transporte HTTP. |
| hive.server2.thrift.http.port                   | 10001        | O número da porta quando estiver no modo<br>HTTP.                                                                                   |
| hive.server2.thrift.http.path                   | cliservice   | O componente de caminho do endpoint da URL<br>(Localizador Uniforme de Recursos) quando no<br>modo HTTP.                            |
| hive.server2.thrift.http.min.worker.threads   5 |              | O número mínimo de encadeamentos do<br>trabalhador, no conjunto de servidores, quando no<br>modo HTTP.                              |
| hive.server2.thrift.http.max.worker.threads     | 500          | O número máximo de encadeamentos do<br>trabalhador, no conjunto de servidores, quando no<br>modo HTTP.                              |

*Tabela 4. Propriedades do Hive para o modo HTTP*

**Nota:** O Hive deve ser reiniciado após as propriedades serem atualizadas.

# <span id="page-43-0"></span>**Ativando o Apache HBase**

O Apache HBase é um banco de dados de software livre, não relacional e distribuído que é gravado em Java. Ele é desenvolvido como parte do projeto Apache Software Foundation's Apache Hadoop e é executado na parte superior do HDFS (Hadoop Distributed Filesystem).

Para ativar o suporte do Apache HBase após uma instalação do MapR com êxito:

1. Faça o upload das dependências do HBase para o sistema de arquivos do MapR e execute os comandos a seguir:

cd /opt/mapr/hbase/hbase-0.98.12/lib hadoop fs -put \*.jar <as\_analytic\_root>/cluster1/classpath

<as\_analytic\_root> é o caminho raiz analítico definido em ["Instalando o Analytic Server no MapR"](#page-38-0) [na página 35.](#page-38-0)

- 2. Abra o arquivo <as\_installation\_path>/ae\_wlpserver/usr/servers/aeserver/private\_library.xml, localize a biblioteca de tags com o ID maprLib e inclua a linha a seguir na tag: <fileset dir="/opt/mapr/hbase/hbase-0.98.12/lib" includes="\*.jar"/>
- 3. Execute os comandos a seguir para criar os links do arquivo de configuração do HBase e hcatalog: mkdir <as\_installation\_path>/ae\_wlpserver/usr/servers/aeserver/configuration/hbase-conf ln -s /opt/mapr/hbase/hbase-0.98.12/conf/\* <as\_installation\_path>/ae\_wlpserver/usr/servers/aeserver/configuration/hbase-conf
- 4. Reinicie o IBM SPSS Analytic Server.

# **Ativando o Apache Spark**

O Apache Spark é um padrão aberto para processamento de dados na memória flexíveis em lote, em tempo real e analítica avançada.

Para ativar o suporte do Apache Spark após uma instalação MapR com êxito:

- 1. Copie o arquivo spark-assembly-1.4.1-hadoop2.5.1-mapr-1501.jar do /opt/mapr/spark/spark-1.4.1/lib para <as installation path>/ae wlpserver/usr/servers/aeserver/modules/spark/.
- 2. Faça o upload das dependências do Spark no sistema de arquivos do MapR e execute os comandos a seguir:

cd <as\_installation\_path>/ae\_wlpserver/usr/servers/aeserver/modules/spark/ hadoop fs -put \*.jar <as\_analytic\_root>/cluster1/classpath

<as\_analytic\_root> é o caminho raiz analítico definido em ["Instalando o Analytic Server no MapR"](#page-38-0) [na página 35.](#page-38-0)

3. Abra o arquivo <as installation path>/ae wlpserver/usr/servers/aeserver/private library.xml, localize a biblioteca de tags com o ID maprLib e inclua a linha a seguir na tag:

<fileset dir="/opt/mapr/spark/spark-1.4.1/lib" includes="spark-assembly-\*.jar"/>

- 4. Execute os comandos a seguir para criar os links do arquivo de configuração do Spark: mkdir <as\_installation\_path>/ae\_wlpserver/usr/servers/aeserver/configuration/spark-conf ln -s /opt/mapr/spark/spark-1.4.1/conf/\* <as\_installation\_path>/ae\_wlpserver/usr/servers/aeserver/configuration/spark-conf
- 5. Inclua a linha a seguir no arquivo <as installation path/ae wlpserver/usr/servers/aeserver/ server.env:

SPARK\_HOME=/opt/mapr/spark/spark-1.4.1

6. Inclua a linha a seguir no arquivo <as installation path>/ae wlpserver/usr/servers/aeserver/ configuration/config.properties:

spark.executor.extraLibraryPath=/opt/mapr/hadoop/hadoop-2.7.0/lib/native

- 7. Reinicie o IBM SPSS Analytic Server.
- 8. Para ativar o recurso do PySpark, inclua a linha a seguir no arquivo yarn-env.sh e, em seguida, reinicie o ResourceManagers e o NodeManagers:

export SPARK\_HOME=/opt/mapr/spark/spark-1.4.1

# <span id="page-44-0"></span>**Ativando os sinalizadores de recurso**

Os sinalizadores de recurso fornecem a capacidade de ativar e desativar os recursos de aplicativo específicos.

Para ativar o suporte do sinalizador de recurso após uma instalação do MapR com êxito:

- 1. Inclua a linha a seguir no arquivo <as installation path>/ae wlpserver/usr/servers/aeserver/ configuration/config.properties: load.feature.flags.on.msg=true
- 2. Reinicie o IBM SPSS Analytic Server.

# **Ativando R**

R é uma linguagem e um ambiente para computação de estatísticas e gráficos.

Para ativar o suporte R após uma instalação MapR com êxito:

**Nota:** O pacote a seguir deve ser instalado antes que você possa executar o instalador em todos os nós do cluster que hospeda o Node Manager e o IBM SPSS Analytic Server:

gcc-gfortran libgfortran gcc-c++

- 1. Execute o instalador spss\_er-8.3.0.0-mapr5.1-lx86\_64\_en.bin em todos os nós do cluster que hospedam o Node Manager e o Analytic Server. O usuário que executa o instalador deve ter permissão de gravação para o R e os caminhos de instalação do Analytic Server.
- 2. Siga as instruções de instalação aceitado o contrato de licença e insira as informações requeridas. Se o Analytic Server for instalado no servidor de instalação, selecione Sim quando for solicitado e a entrada <as\_installation\_path>. Se Analytic Server não estiver instalado no servidor de instalação, selecione Não quando for solicitado.
- 3. Quando Analytic Server estiver instalado, o Essentials for R é instalado automaticamente no caminho da instalação do Analytic Server.
	- v Se o Analytic Server não estiver instalado, o Essentials for R será instalado no caminho <installer\_path>/IBM\_SPSS\_ModelerEssentialsR/linux.
	- v Se o Analytic Server for instalado posteriormente, use o comando a seguir para copiar o Essentials for R para o caminho em que a configuração do Analytic Server está instalado.
		- cp -r <installer path>/IBM SPSS ModelerEssentialsR/linux <as installation path>/ae wlpserver/usr/servers/aeserver/configuration
- 4. Exclua o arquivo cf.zip no caminho <as\_installation\_path>/ae\_wlpserver/usr/servers/aeserver/ configuration e gere um novo arquivo com os comandos a seguir:

cd <as\_installation\_path>/ae\_wlpserver/usr/servers/aeserver/configuration zip -r cf.zip linux

5. Execute os comandos a seguir:

```
cd <as_installation_path>/ae_wlpserver/usr/servers/aeserver/configuration
hadoop fs -rm <as_analytic_root>/cluster1/configuration/cf.zip
hadoop fs -put cf.zip <as_analytic_root>/cluster1/configuration/
```
6. Reinicie o Analytic Server.

# **Ativando o LZO**

O LZO é uma biblioteca de compactação de dados sem perdas que favorece a velocidade na proporção de compactação. O MapR deve ser configurado manualmente para fornecer suporte LZO.

O site a seguir fornece as instruções de instalação e configuração do LZO: [https://github.com/twitter/](https://github.com/twitter/hadoop-lzo) [hadoop-lzo.](https://github.com/twitter/hadoop-lzo)

As etapas a seguir detalham o processo de importação de uma biblioteca do LZO no MapR.

- <span id="page-45-0"></span>1. Copie o arquivo hadoop-lzo-<version>.jar no caminho da classe do Hadoop. O caminho recomendado é /opt/mapr/hadoop/hadoop-2.7.0/share/hadoop/mapreduce/lib.
- 2. Copie os arquivos nativos libgplcompression.so e liblzo2.so.2 para o /opt/mapr/hadoop/hadoop-2.7.0/lib/native e inclua as propriedades a seguir no arquivo core-site.xml:

```
<property>
   <name>io.compression.codecs</name>
   <value>org.apache.hadoop.io.compress.GzipCodec,org.apache.hadoop.io.compress.DefaultCodec,com.hadoop.compression.lzo.
   LzoCodec,com.hadoop.compression.lzo.LzopCodec,org.apache.hadoop.io.compress.BZip2Codec</value>
</property>
<property>
    <name>io.compression.codec.lzo.class</name>
    <value>com.hadoop.compression.lzo.LzoCodec</value>
</property>
```
3. Abra o arquivo <as installation path>/ae wlpserver/usr/servers/aeserver/server.env e inclua o <lzo\_native\_path> no parâmetro LD\_LIBRARY\_PATH. <lzo\_native\_path> é uma pasta que contém a biblioteca nativa Hadoop-LZO.

LD\_LIBRARY\_PATH=<as\_installation\_path>/ae\_wlpserver/usr/servers/aeserver/configuration/linux/lib\_64:<java\_home>/jre/lib/amd64: /opt/mapr/hadoop/hadoop-2.7.0/lib/native:<lzo\_native\_path>

4. Reinicie o IBM SPSS Analytic Server.

# **Configurando um cluster do IBM SPSS Analytic Server para o MapR**

Use as etapas a seguir para configurar um ambiente de cluster do IBM SPSS Analytic Server suporte do MapR.

- 1. Inclua a linha a seguir no arquivo <as\_installation\_path>/ae\_wlpserver/usr/servers/aeserver/ configuration/config.properties. enable.resume=true
- 2. Copie o caminho de instalação para outros nós do cluster e altere a propriedade ae.cluster.member.name no arquivo config.properties para o nome do host correto.
- 3. Inicie todos os nós do cluster.

# **Desinstalando o MapR**

As etapas a seguir explicam o processo de desinstalação do MapR:

- 1. Pare o IBM SPSS Analytic Server.
- 2. Exclua o banco de dados de metadados.
	- a. Execute os comandos a seguir:

```
cd <as_installation_path>/ae_wlpserver/usr/servers/aeserver/sql/<db_type><br>java -Xmx128m -Xms128m -cp <as_installation_path>/ae_wlpserver/usr/servers/aeserver/apps/AE_BOOT.war/WEB-INF/lib/*:/usr/share/java/*<br>com.spss.ae.dbs
```
- b. Execute a instrução SQL a seguir para descartar o banco de dados: drop database <db\_name>
- 3. Desinstale o pacote RPM:

rpm -e IBM-SPSS-AnalyticServer-3.0.1.0-1.x86\_64

4. Exclua o caminho de instalação: rm -r <as\_installation\_path>

5. Exclua a raiz analítica: hadoop fs -rm -r <analytic-root>

6. Exclua os dados de zookeeper:

/opt/mapr/zookeeper/zookeeper-3.4.5/bin/zkCli.sh -server <zookeeper\_host>:<zookeeper\_port> rmr /AnalyticServer

# **Migrando o IBM SPSS Analytic Server no MapR**

O IBM SPSS Analytic Server pode ser migrado no MapR.

Use as etapas a seguir para migrar o IBM SPSS Analytic Server 2.0 ou 2.1 para a versão 3.0.1 no MapR.

- 1. Instale o Analytic Server 3.0.1 em um cluster do MapR seguindo as instruções de instalação em ["Instalando o Analytic Server no MapR" na página 35.](#page-38-0)
- 2. Copie a raiz analítica.

**Nota:** Esta etapa pode ser ignorada se a raiz analítica não for alterada.

v Execute o comando a seguir em um dos nós de dados se a raiz analítica para o Analytic Server versões 2.0/2.1 e 3.0.1 estiver no mesmo cluster do MapR:

hadoop fs -cp <old\_analytic\_root>/analytic-workspace/\* <new\_analytic\_root>/analytic-workspace

- v Os serviços WEBHDFS ou NFS instalados ditam quando a raiz analítica para o Analytic Server versões 2.0/2.1 e 3.0.1 está em clusters do MapR diferentes. WEBHDFS ou NFS são necessários para copiar os dados de raiz analítica, pois o sistema de arquivo MapR não pode ser acessado diretamente fora do cluster.
	- a. Execute o comando a seguir em um dos nós do novo cluster do Analytic Server 2.1 quando o cluster antigo do Analytic Server 2.0/2.1 incluir o serviço WEBHDFS:

hadoop distcp webhdfs://<webhdfs\_server>:<webhdfs\_port>/<old\_analytic\_root>/analytic-workspace/\* maprfs://<new\_analytic\_root>/analytic-workspace

- b. Execute o comando a seguir em um dos nós do cluster antigo do Analytic Server 2.0/2.1 quando o novo cluster do Analytic Server 3.0.1 incluir o serviço WEBHDFS: hadoop distcp maprfs://<old analytic root>/analytic-workspace/\* webhdfs://<webhdfs\_server>:<webhdfs\_port>/<new\_analytic\_root>/analytic-workspace
- c. Execute o comando a seguir em um dos nós do cluster antigo do Analytic Server 2.0/2.1 quando o cluster antigo incluir NFS e NFS também estiver montado em um dos nós do novo cluster do Analytic Server 3.0.1:

hadoop distcp file:///<mount\_path>/<old\_analytic\_root>/analytic-workspace/\* maprfs://<new\_analytic\_root>/analytic-workspace

d. Execute o comando a seguir em um dos nós do novo cluster do Analytic Server 3.0.1, quando o novo cluster incluir NFS e NFS também estiver montado em um dos nós do cluster antigo do Analytic Server 2.0/2.1:

hadoop discp maprfs://<old\_analytic\_root>/analytic-workspace/\* file:///<mount\_path>/<new\_analytic\_root>/analytic-workspace

Revise o site do MapR [Migração de dados](http://doc.mapr.com/display/MapR/Data+Migration) para obter mais informações sobre os dados de migração entre diferentes clusters do MapR.

3. Execute os comandos a seguir para alterar o proprietário e as permissões da raiz analítica:

hadoop fs -chown -R <as\_user> <analytic\_root>  $h$   $\frac{1}{2}$  and  $\frac{1}{2}$  for  $\frac{1}{2}$   $\frac{1}{2}$ 

- 4. Pare o Analytic Server 3.0.1, mas assegure que o banco de dados de metadados ainda esteja em execução.
- 5. Colete as definições de configuração a partir da instalação do cluster antigo do Analytic Server  $2.0/2.1$ .
	- a. Copie o archive configcollector.zip da instalação do novo cluster do Analytic Server 3.0.1 para <old\_as\_installation\_path>/tools na instalação do cluster antigo do Analytic Server 2.0/2.1.
	- b. Extraia os conteúdos de configcollector.zip na instalação do cluster antigo do Analytic Server 2.0/2.1. Um novo subdiretório configcollector será criado na instalação do cluster antigo do Analytic Server 2.0/2.1.
	- c. Execute a ferramenta coletora de configuração na instalação do cluster antigo do Analytic Server 2.0/2.1 executando o script configcollector a partir de <old\_as\_installation\_path>/tools/ configcollector. Copie o arquivo compactado (ZIP) resultante para a instalação do novo cluster do Analytic Server 3.0.1.
- 6. Execute a ferramenta de migração no novo cluster do Analytic Server 3.0.1 executando o script migrationtool e passando o caminho do arquivo compactado, criado pelo coletor de configuração, como um argumento. Por exemplo:

migrationtool.sh /opt/ibm/spss/analyticserver/3.0/ASConfiguration\_2.1.0.0.xxx.zip

7. Inicie o Analytic Server 3.0.1.

# <span id="page-47-0"></span>**Resolução de problemas do MapR**

Esta seção descreve alguns problemas de instalação e configuração do MapR e como é possível corrigi-los.

### **Problemas com o script hdfsUpdate.sh**

O script hdfsUpdate.sh deve ser executado somente uma vez, pois o script remove todos os arquivos analytic-root antes que ele faça upload de novos arquivos. Quando o script for executado mais de uma vez, você deverá fazer o upload novamente das dependências para retroceder o banco de dados, Hive, HBase e Spark. Execute os comandos a seguir para fazer o upload novamente das dependências requeridas:

cd <as\_installation\_path>/jdbc

hadoop fs -put \*.jar <as\_analytic\_root>/cluster1/classpath

```
cd /opt/mapr/hive/hive-1.2/lib
hadoop fs -put *.jar <as analytic root>/cluster1/classpath
cd /opt/mapr/hive/hive-1.2/hcatalog/share/hcatalog
hadoop fs -put *.jar <as analytic root>/cluster1/classpath
```
cd /opt/mapr/hbase/hbase-0.98.12/lib hadoop fs -put \*.jar <as\_analytic\_root>/cluster1/classpath

cd <as\_installation\_path>/ae\_wlpserver/usr/servers/aeserver/modules/spark/

hadoop fs -put \*.jar <as analytic root>/cluster1/classpath

# <span id="page-48-0"></span>**Capítulo 5. Configurando o IBM SPSS Modeler para Utilização com o IBM SPSS Analytic Server**

Para ativar o SPSS Modeler para uso com o Analytic Server, é necessário fazer algumas atualizações para a instalação do SPSS Modeler Server.

- 1. Configure o SPSS Modeler Server para associá-lo a uma instalação do Analytic Server.
	- a. Edite o arquivo options.cfg no subdiretório config do diretório de instalação de servidor principal e inclua ou edite as linhas a seguir:

```
as ssl enabled, {Y|N}as_host, "{AS_SERVER}"
as_port, PORT
as context root, "{CONTEXT-ROOT}"
as tenant, "{TENANT}"
as_prompt_for_password, {Y|N}
as_kerberos_auth_mode, {Y|N}
as_kerberos_krb5_conf, {CONF-PATH}
as_kerberos_krb5_spn, {AS-SPN}
```
#### **as\_ssl\_enabled**

Especifique Y se a comunicação segura estiver configurada no Analytic Server; caso contrário, N.

#### **as\_host**

O endereço IP do servidor que hospeda o Analytic Server.

#### **as\_port**

A porta na qual o Analytic Server está atendendo (por esse padrão é 8080).

#### **as\_context\_root**

O contexto raiz Analytic Server (por padrão, esse é analyticserver).

#### **as\_tenant**

O locatário da instalação do SPSS Modeler Server é um membro de (o locatário padrão é ibm).

#### **as\_prompt\_for\_password**

Especifique N se o SPSS Modeler Server estiver configurado com o mesmo sistema de autenticação para usuários e senhas que o usado no Analytic Server; por exemplo, ao usar a autenticação do Kerberos. Caso contrário, especifique Y.

Ao executar o SPSS Modeler em modo em lote, inclua -analytic\_server\_username {ASusername} -analytic\_server\_password {ASpassword} como argumentos para o comando clemb.

#### **as\_kerberos\_auth\_mode**

Especifique Y para ativar o Kerberos SSO a partir do SPSS Modeler.

#### **as\_kerberos\_krb5\_conf**

Especifique o caminho para o arquivo de configuração do Kerberos que o Analytic Server deve usar; por exemplo, \etc\krb5.conf.

#### **as\_kerberos\_krb5\_spn**

Especifique o Kerberos SPN do Analytic Server; por exemplo, HTTP/ ashost.mydomain.com@MYDOMAIN.COM.

#### b. Reinicie o serviço do SPSS Modeler Server.

Para se conectar a uma instalação do Analytic Server que tem SSL/TLS ativado, há alguns passos adicionais para a configuração de suas instalações de cliente e SPSS Modeler Server.

- a. Navegue para http{s}://{HOST}:{PORT}/{CONTEXT-ROOT}/admin/{TENANT} e efetue logon no console do Analytic Server.
- b. Faça download do arquivo de certificação do navegador e salve-o em seu sistema de arquivos.
- c. Inclua o arquivo de certificação para o JRE das instalações do SPSS Modeler Server e SPSS Modeler Client. O local para atualizar pode ser localizado no subdiretório /jre/lib/security/ cacerts do caminho da instalação do SPSS Modeler.
	- 1) Certifique-se de que o arquivo cacerts não seja de somente leitura.
	- 2) Use o programa keytool Modeler fornecido com isso pode ser localizado no subdiretório /jre/bin/keytool do caminho da instalação do SPSS Modeler.

Execute o comando a seguir

keytool -import -alias <as-alias> -file <cert-file> -keystore "<cacerts-file>"

Observe que  $\langle$ as-alias $\rangle$  é um alias para o arquivo cacerts. É possível usar qualquer nome que você gostaria, contanto que seja exclusivo para o arquivo cacerts.

Portanto, um exemplo de comando seria semelhante ao seguinte.

keytool -import -alias MySSLCertAlias -file C:\Download\as.cer -keystore "c:\Program Files\IBM\SPSS\Modeler\{ModelerVersion}\jre\lib\security\cacerts"

- d. Reinicie seu SPSS Modeler Server e SPSS Modeler Client .
- 2. [opcional] Instale o IBM SPSS Modeler Essentials for R se planeja pontuar modelos R em fluxos com origens de dados do Analytic Server. O IBM SPSS Modeler - Essentials for R está disponível para download [\(https://www14.software.ibm.com/webapp/iwm/web/preLogin.do?source=swg-tspssp\)](https://www14.software.ibm.com/webapp/iwm/web/preLogin.do?source=swg-tspssp).

# <span id="page-50-0"></span>**Capítulo 6. Resolução de problemas**

Esta seção descreve alguns problemas comuns de instalação e configuração e como corrigi-los.

### **Problemas gerais**

**A instalação é concluída com avisos, mas os usuários não conseguem criar origens de dados com o erro "Não é possível concluir a solicitação. Motivo: Permissão negada"**

Configurar o parâmetro **distrib.fs.root** para um diretório ao qual o usuário Analytic Server (por padrão, as\_user) não possui acesso resultará em erros. Assegure-se de que o usuário do Analytic Server esteja autorizado a ler, gravar e executar o diretório **distrib.fs.root**.

#### **O desempenho do Analytic Server está piorando progressivamente.**

Quando o desempenho do Analytic Server não atender as expectativas, remova todos os arquivos \*.war do caminho de implementação do serviço Knox: /<KnoxServicePath>/data/ deployments. Por exemplo: /usr/iop/4.1.0.0/knox/data/deployments.

### **Problemas com distribuições específicas do Hadoop**

#### **A ação de atualização para o serviço Analytic Server está desativada no Hortonworks 2.4**

Para atualizar manualmente as bibliotecas do Analytic Server no Hortonworks 2.4, use as etapas a seguir.

1. Efetue logon no host que executa o Analytic Metastore como o usuário do Analytic Server (por padrão, as\_user).

**Nota:** É possível localizar esse nome do host no console do Ambari.

2. Execute o script **refresh** no diretório {AS\_ROOT}/bin; por exemplo:

cd /opt/ibm/spss/analyticserver/3.0.1/bin ./refresh

3. Reinicie o serviço do Analytic Server no console do Ambari.

### **Os pacotes transferidos por download de um site externo falham a verificação de hash no Cloudera Manager**

O erro de verificação de hash é exibido na lista de pacotes. O problema pode ser resolvido permitindo a conclusão do processo de download e, em seguida, reiniciando o Cloudera por meio do serviço cloudera-scm-server. O erro não ocorre após a reinicialização do serviço.

### **Problemas com o repositório de metadados**

#### **A operação CREATE USER falha ao executar o script add\_mysql\_user**

Antes de executar o script **add\_mysql\_user**, será necessário primeiro remover manualmente o usuário que você está tentando incluir do banco de dados mysql. É possível remover os usuários por meio da UI do ambiente de trabalho do MySQL ou dos comandos do MySQL. Por exemplo:

mysql -u root -e "DROP USER '\$AEDB USERNAME VALUE'@'localhost';" mysql -u root -e "DROP USER '\$AEDB\_USERNAME\_VALUE'@'\$METASTORE HOST';" mysql -u root -e "DROP USER '\$AEDB\_USERNAME\_VALUE'@'%';"

Nos comandos acima, substitua o \$AEDB\_USERNAME\_VALUE pelo nome do usuário que você deseja remover e substitua \$METASTORE\_HOST com o nome do host em que o banco de dados está instalado.

### **Problemas com os fluxos do IBM SPSS Modeler que são executados em um processo do Spark**

Os fluxos do SPSS Modeler não são concluídos quando forçados a executar em um processo do Spark. Os fluxos do SPSS Modeler que falham são construídos com um nó de origem do Analytic Server (arquivo HDFS) que é vinculado a um nó Sort e, em seguida, configurado para exportação para outra origem de dados do Analytic Server. Após o fluxo ser executado, a interface com o usuário do Gerenciador de Recursos indica que o novo aplicativo está em execução, mas o fluxo nunca é concluído e permanece em um estado Running. Nos logs do Analytic Server, nos logs do YARN e nos logs do Spark, não há nenhuma mensagem que indique por que o fluxo não é concluído.

O problema pode ser resolvido incluindo a configuração spark.executor.memory no arquivo analytics.cfg customizado na configuração do Analytic Server, Configurar o valor de memória para 4 GB permite que os fluxos do SPSS Modeler anteriormente com falha sejam concluídos em menos de dois minutos (em um ambiente em cluster de nó único).

### **Clusters de alta disponibilidade**

**O Analytic Server não pode ser incluído em mais hosts devido a mudanças nas dependências** Execute o script update\_clientdeps usando as instruções ["Atualizando as dependências do](#page-18-0) [cliente" na página 15.](#page-18-0)

#### **java.net.SocketTimeoutException: Read timed out**

Altere a variável de ambiente Liberty ND timeout como a seguir: export LIBERTYND\_READ\_TIMEOUT=<milliseconds>

em que <milliseconds> é o número de segundos usado para o tempo limite de leitura do JMX.

#### **java.io.IOException: CWWKX7202E: The timeout value 60 (seconds) for command ./server start expired**

Inclua o seguinte no server.xml do Controller Server

<!-- Aumente os tempos limite de início e parada do servidor para acomodar o hardware lento --> <serverCommands startServerTimeout="120" stopServerTimeout="120"/>

#### **java.lang.OutOfMemoryError: Java heap space**

Inclua as seguintes linhas no jvm.options em cada membro do cluster de AD.

-Xms512M -Xmx2048M

### **"O Analytic Cluster Service perdeu inesperadamente o contato com o Zookeeper, essa JVM está sendo finalizada para manter a integridade do cluster".**

Uma coisa que pode causar isso é se a quantidade dos dados que está sendo gravada no Zookeeper é muito grande. Se, nos logs do Zookeeper, houver exceções como: java.io.IOException: Unreasonable length = 2054758

ou nos logs do Analytic Server são mensagens como:

Causado por: java.io.UTFDataFormatException: cadeia codificada muito longa: 2054758 bytes at java.io.DataOutputStream.writeUTF(DataOutputStream.java:375)

- 1. No console do Ambari, navegue para a guia Configurações de serviço do Zookeeper, inclua a seguinte linha no env-template e, em seguida, reinicie o serviço do Zookeeper. export JVMFLAGS="-Xmx2048m -Djute.maxbuffer=2097152"
- 2. No console do Ambari, navegue para a guia Configs de serviço do Analytic Server e inclua o seguinte no analytics-jvm-options Avançado e, em seguida, reinicie o serviço do Analytic Cluster.

-Djute.maxbuffer=2097152

O número para especificar a configuração jute.maxbuffer deve ser maior que o número indicado nas mensagens de exceção.

#### **Dados de transação do Zookeeper não podem ser gerenciados**

Configure o parâmetro **autopurge.purgeInterval** em zoo.cfg para 1 para ativar limpezas automáticas do log de transação do Zookeeper.

#### **Serviço de cluster analítico perde contato com Zookeeper**

Revise e modifique os parâmetros **tickTime**, **initLimit** e **syncLimit** no zoo.cfg. Por exemplo:

# O número de milissegundos de cada marcação tickTime=2000 # O número de marcações que a fase de sincronização # inicial pode obter initLimit=30 # O número de marcações que podem ser passadas entre # o envio de uma solicitação e a obtenção de reconhecimento syncLimit=15

Consulte a documentação do Zookeeper para obter detalhes: [https://zookeeper.apache.org/doc/](https://zookeeper.apache.org/doc/r3.3.3/zookeeperAdmin.html) [r3.3.3/zookeeperAdmin.html](https://zookeeper.apache.org/doc/r3.3.3/zookeeperAdmin.html)

#### **Tarefas do Analytic Server não continuam**

Há duas situações comuns em que tarefas do Analytic Server não continuam.

- 1. Quando uma tarefa do Analytic Server falha porque um membro de cluster falha, normalmente a tarefa é reiniciada automaticamente em outro membro de cluster. Se a tarefa não continuar, verifique se há pelo menos 4 membros de cluster no cluster de Alta Disponibilidade.
- 2. Quando você coloca um membro de cluster em modo quiesce, todas as tarefas do Analytic Server nesse servidor normalmente continuam em outro membro de cluster. Para assegurar que as tarefas continuem, configure -Dcom.spss.ae.remoteclient.failover.threshold=100 e use o modo remoto.

### **Os servidores do Analytic Server são interrompidos ocasionalmente no encerramento do servidor** Encerre o servidor manualmente.

# <span id="page-54-0"></span>**Avisos**

Estas informações foram desenvolvidas para produtos e serviços oferecidos nos EUA. Este material pode estar disponível na IBM em outros idiomas. No entanto, pode ser necessário possuir uma cópia do produto ou da versão de produto nesse idioma a fim de acessá-lo.

É possível que a IBM não ofereça os produtos, serviços ou recursos discutidos neste documento em outros países. Consulte um representante IBM local para obter informações sobre produtos e serviços disponíveis atualmente em sua área. Qualquer referência a produtos, programas ou serviços IBM não significa que apenas produtos, programas ou serviços IBM possam ser utilizados. Qualquer produto, programa ou serviço funcionalmente equivalente, que não infrinja nenhum direito de propriedade intelectual da IBM poderá ser usado em substituição a este produto, programa ou serviço. Entretanto, a avaliação e verificação da operação de qualquer produto, programa ou serviço não IBM são de responsabilidade do usuário.

A IBM pode ter patentes ou solicitações de patentes pendentes relativas a assuntos tratados neste documento. O fornecimento desse documento não garante a você nenhum direito sobre tais patentes. Pedidos de licença devem ser enviados, por escrito, para:

*Gerência de Relações Comerciais e Industriais da IBM Av. Pasteur, 138-146 Botafogo Botafogo Rio de Janeiro, RJ CEP 22290-240*

Para consultas sobre licença relacionadas a informações de DBCS (Conjunto de Caracteres de Byte Duplo), entre em contato com o Departamento de Propriedade Intelectual da IBM em seu país ou envie pedidos de licença, por escrito, para:

*Intellectual Property Licensing Legal and Intellectual Property Law IBM Japan Ltd. Tokyo 106, CEP 22290-240*

A INTERNATIONAL BUSINESS MACHINES CORPORATION FORNECE ESTA PUBLICAÇÃO "NO ESTADO EM QUE SE ENCONTRA", SEM GARANTIA DE NENHUM TIPO, SEJA EXPRESSA OU IMPLÍCITA, INCLUINDO, MAS NÃO SE LIMITANDO A, AS GARANTIAS IMPLÍCITAS DE NÃO-INFRAÇÃO, COMERCIALIZAÇÃO OU ADEQUAÇÃO A UM DETERMINADO PROPÓSITO. Alguns países não permitem a exclusão de garantias expressas ou implícitas em certas transações; portanto, essa disposição pode não se aplicar ao Cliente.

Essas informações podem incluir imprecisões técnicas ou erros tipográficos. Periodicamente, são feitas mudanças nas informações aqui contidas; tais mudanças serão incorporadas em novas edições da publicação. A IBM pode, a qualquer momento, aperfeiçoar e/ou alterar os produtos e/ou programas descritos nesta publicação, sem aviso prévio.

Referências nestas informações a Web sites não IBM são fornecidas apenas por conveniência e não representam de forma alguma um endosso a esses Web sites. Os materiais contidos nesses Web sites não fazem parte dos materiais desse produto IBM e a utilização desses Web sites é de inteira responsabilidade do Cliente.

A IBM pode utilizar ou distribuir as informações fornecidas da forma que julgar apropriada sem incorrer em qualquer obrigação para com o Cliente.

Portadores de Licenças deste programa que desejarem obter informações sobre ele com a finalidade de: (i) troca de informações entre programas criados de forma independente e outros programas (inclusive este) e (ii) o uso mútuo de informações trocadas, deverão entrar em contato com o:

*Gerência de Relações Comerciais e Industriais da IBM Av. Pasteur, 138-146 Botafogo Botafogo Rio de Janeiro, RJ CEP 22290-240*

Tais informações podem estar disponíveis, sujeitas a termos e condições apropriadas, incluindo em alguns casos o pagamento de uma taxa.

O programa licenciado descrito neste documento e todo o material licenciado disponível são fornecidos pela IBM sob os termos do IBM Customer Agreement, do Contrato de Licença do Programa Internacional da IBM ou de qualquer outro contrato equivalente.

Os exemplos de clientes e dados de desempenho citados são apresentados com propósitos meramente ilustrativos. Resultados de desempenho reais podem variar dependendo das configurações específicas e das condições operacionais.

As informações relativas a produtos não IBM foram obtidas junto aos fornecedores dos respectivos produtos, de seus anúncios publicados ou de outras fontes disponíveis publicamente. A IBM não testou esses produtos e não pode confirmar a precisão de seu desempenho ou de sua compatibilidade, nem quaisquer reclamações relacionadas aos produtos não IBM. Dúvidas sobre os recursos de produtos não IBM devem ser encaminhadas diretamente a seus fornecedores.

As declarações relacionadas aos objetivos e intenções futuras da IBM estão sujeitas a alterações ou cancelamento sem aviso prévio e representam apenas metas e objetivos.

Todos os preços da IBM mostrados são preços de varejo sugeridos pela IBM, são atuais e estão sujeitos a mudanças sem aviso prévio. Os preços para o revendedor podem variar.

Estas informações têm apenas o propósito de planejamento. As informações aqui contidas estão sujeitas a mudanças antes que os produtos descritos estejam disponíveis.

Estas informações contêm exemplos de dados e relatórios utilizados em operações comerciais diárias. Para ilustrá-los da forma mais completa possível, os exemplos podem incluir nomes de indivíduos, empresas, marcas e produtos. Todos esses nomes são fictícios e qualquer semelhança com pessoas ou empresas reais é mera coincidência.

### COPYRIGHT LICENSE:

Estas informações contêm exemplos de dados e relatórios utilizados em operações comerciais diárias. Para ilustrá-los da forma mais completa possível, os exemplos podem incluir nomes de indivíduos, empresas, marcas e produtos. Todos esses nomes são fictícios e qualquer semelhança com pessoas ou empresas reais é mera coincidência.

Cada cópia ou qualquer parte desses programas de amostra ou qualquer trabalho derivado deve incluir um aviso de copyright como a seguir:

© (nome da empresa) (ano). Partes desse código são derivadas dos Programas de Amostra da IBM Corp.

<span id="page-56-0"></span>© Copyright IBM Corp. \_insira o(s) ano(s). All rights reserved.

# **Marcas comerciais**

IBM, o logotipo IBM e ibm.com são marcas comerciais ou marcas registradas da International Business Machines Corp., registradas em vários países no mundo todo. Outros nomes de produtos e serviços podem ser marcas comerciais da IBM ou de outras empresas. Uma lista atual de marcas registradas da IBM está disponível na web em "Copyright and trademark information" em [www.ibm.com/legal/](http://www.ibm.com/legal/us/en/copytrade.shtml) [copytrade.shtml.](http://www.ibm.com/legal/us/en/copytrade.shtml)

Adobe, o logotipo Adobe, PostScript e o logotipo PostScript são marcas comerciais ou marcas registradas da Adobe Systems Incorporated nos Estados Unidos, e/ou outros países.

IT Infrastructure Library é uma marca registrada da Central Computer and Telecommunications Agency, a qual agora é parte do departamento de comércio do governo.

Intel, logotipo Intel, Intel Inside, logotipo Intel Inside, Intel Centrino, logotipo Intel Centrino, Celeron, Intel Xeon, Intel SpeedStep, Itanium e Pentium são marcas comerciais ou marcas registradas da Intel Corporation ou de suas subsidiárias nos Estados Unidos e em outros países.

Linux é uma marca registrada de Linus Torvalds nos Estados Unidos e/ou em outros países.

Microsoft, Windows, Windows NT e o logotipo Windows são marcas comerciais da Microsoft Corporation nos Estados Unidos, e/ou em outros países.

ITIL é uma marca registrada e uma marca comercial de comunidade registrada do The Minister for the Cabinet Office e está registrada no U.S. Patent and Trademark Office.

UNIX é uma marca registrada da The Open Group nos Estados Unidos e em outros países.

Cell Broadband Engine é uma marca comercial da Sony Computer Entertainment, Inc. nos Estados Unidos e/ou em outros países e é usada sob licença desta empresa.

Linear Tape-Open, LTO, o logotipo LTO, Ultrium e o logotipo Ultrium são marcas comerciais da HP, IBM Corp. e Quantum nos Estados Unidos e em outros países.

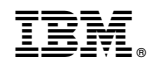

Impresso no Brasil